# 此页不印刷

xTool D1 Pro\_快速指南\_英文\_D1.1.3\_KD010460000 成品尺寸:210\*280mm 展开尺寸:420\*280mm 材质:封面157g铜版纸,内页100g铜版纸 工艺:封面覆哑膜,双面CMYK印刷,骑马钉

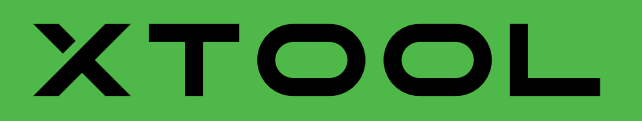

**Quick Start Guide**

## XTOOL

D1.1.3\_KD010460000

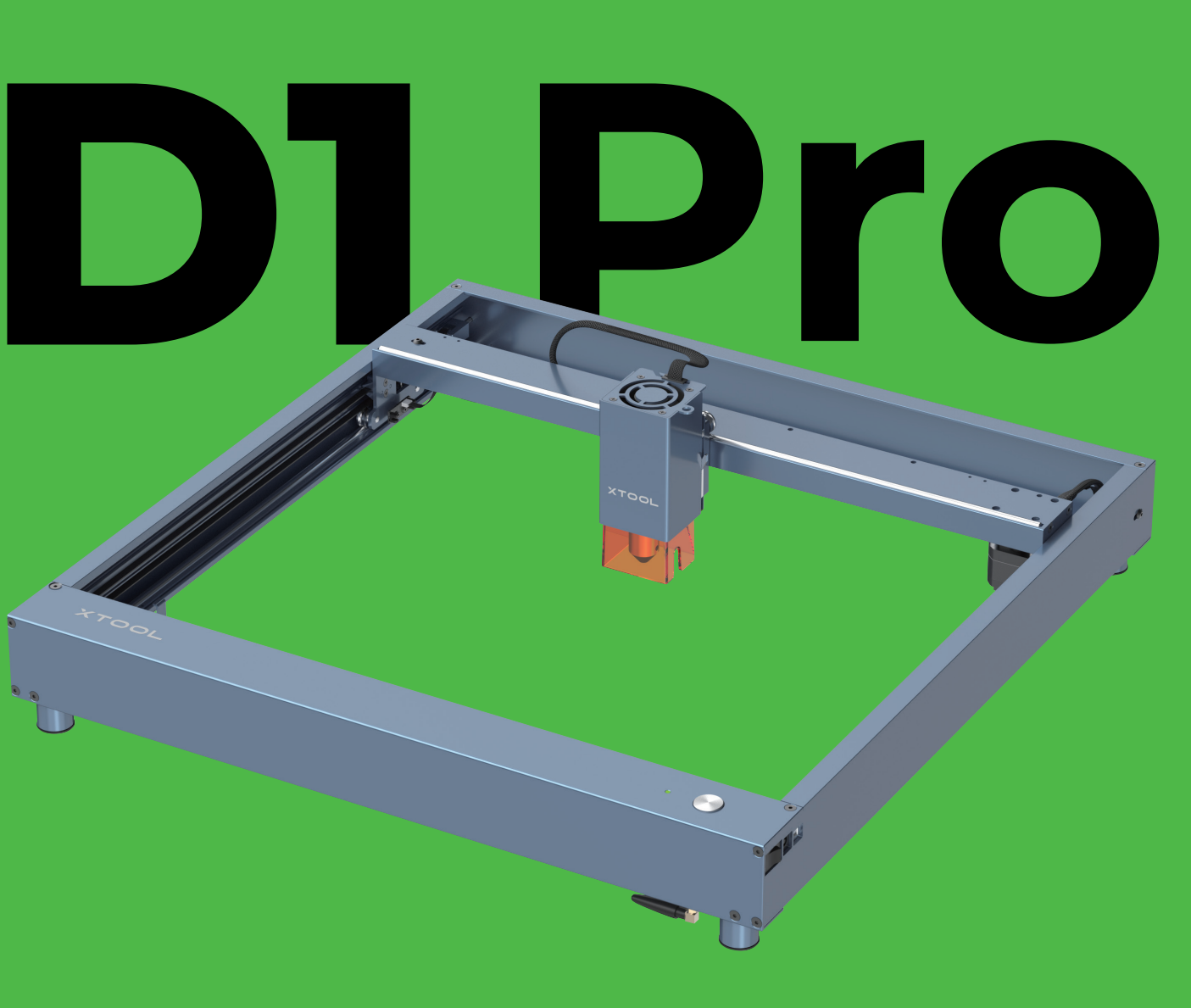

## **THANK YOU!**

### **Dear xTooler:**

**Official Website:** www.xtool.com **Facebook Group:** xTool D1 Official Group / Makeblock xTool Official Group **Support Center:** support.xtool.com **Technical Support:** support@xtool.com

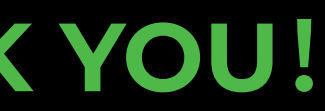

Thank you for purchasing xTool D1 Pro. We are so grateful for your recognition, and sincerely hope you will enjoy this product!

xTool D1 Pro is a high-accuracy and high-power laser engraver and laser cutter. From novice to expert, from home use to business, xTool D1 Pro is ready to give you the best laser engraving & cutting experience.

Our mission is to make it easier for everyone to create with our machine. We attach great importance to product experience and user suggestions. Please let us know if you have any questions at anytime, we are always here to help. You can join our facebook group which gathers 25000+ innovators like you, to share creative ideas and get inspired by others.

By visiting our online store, you can also find our latest accessories and various materials to maximize the magic of xTool D1 Pro.

Thanks again for your support, and we will consistently provide quality products and services in the future.

**Sincerely,**

Jersen Weg CEO

**Unbox and check 1 Assemble xTool D1 Pro Meet your xTool D1 Pro Set up xTool D1 Pro Download and install software Create with example projects Use Rotary Attachment 2**

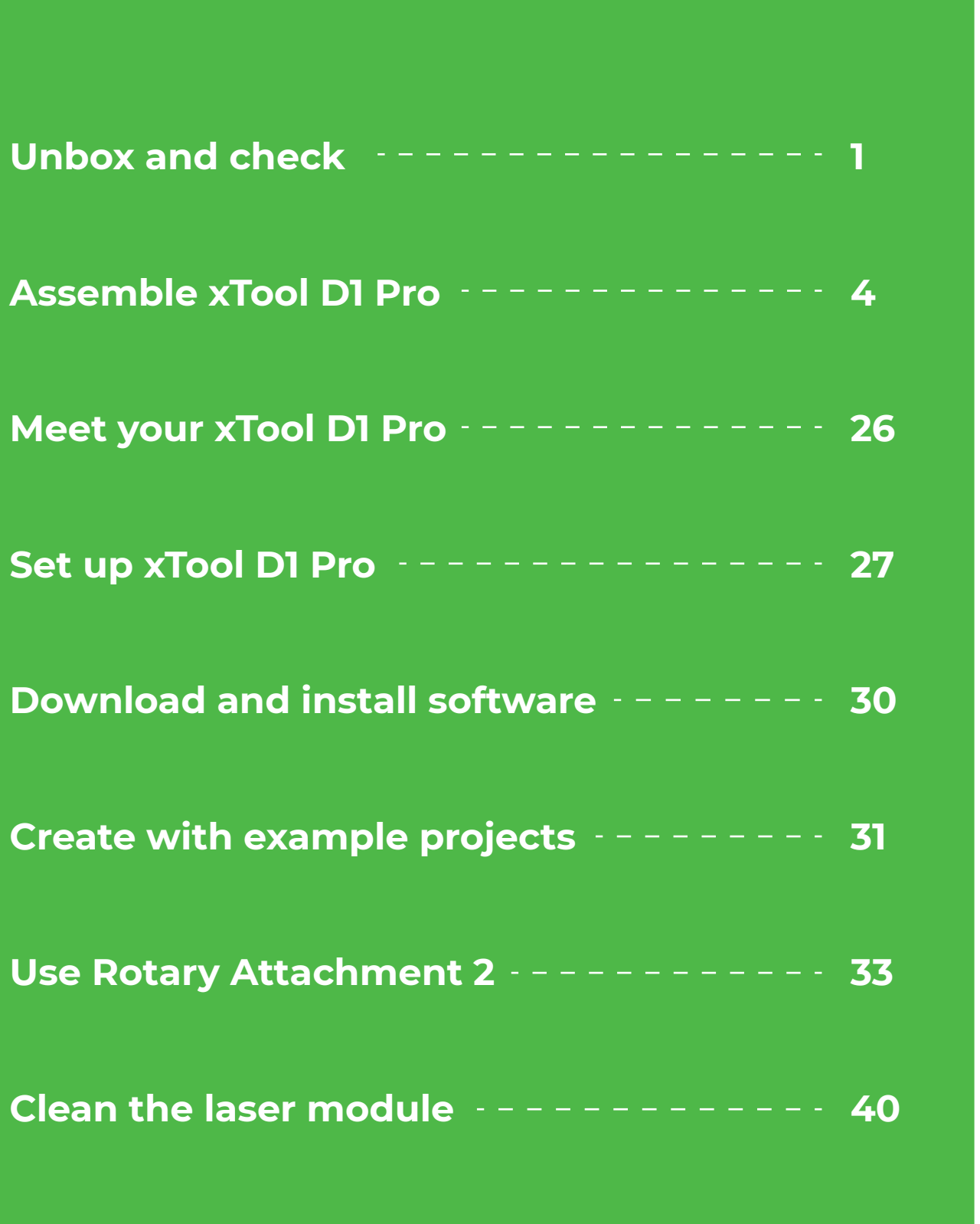

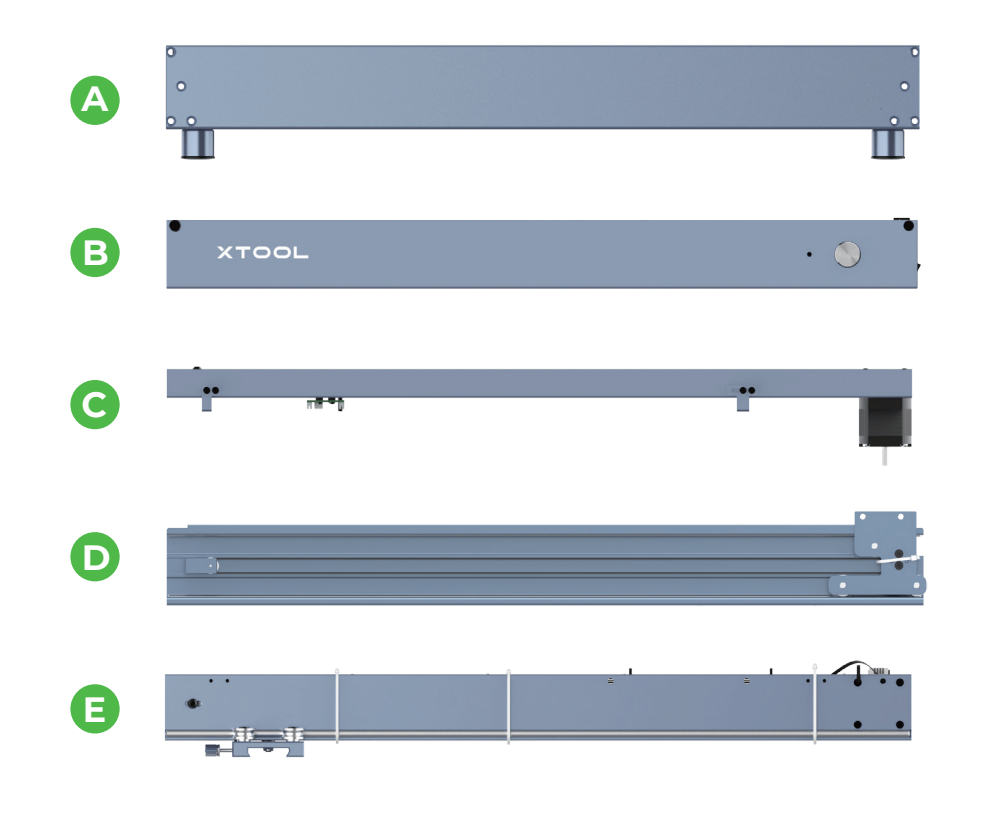

Plate components

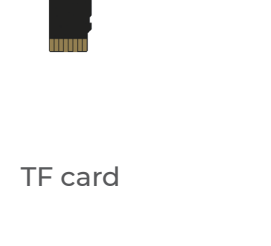

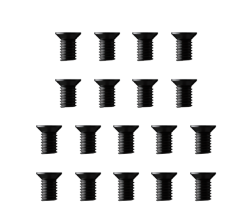

Shaft

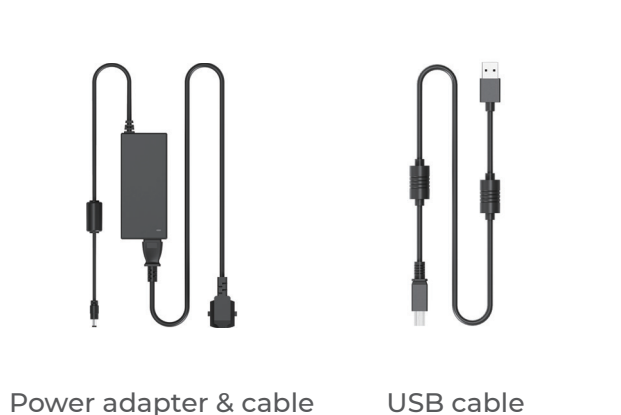

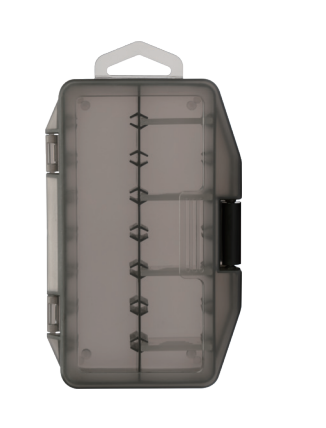

Aluminum sheet A4 **Riser** Riser **Rotary Attachment 2 components** (included only in some packs)

Riser (included only in some packs)

Screw M4\*8

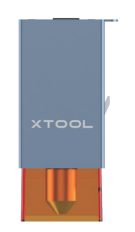

Laser module Safety goggles

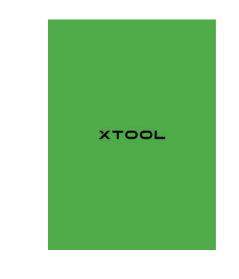

-20

Parts storage box

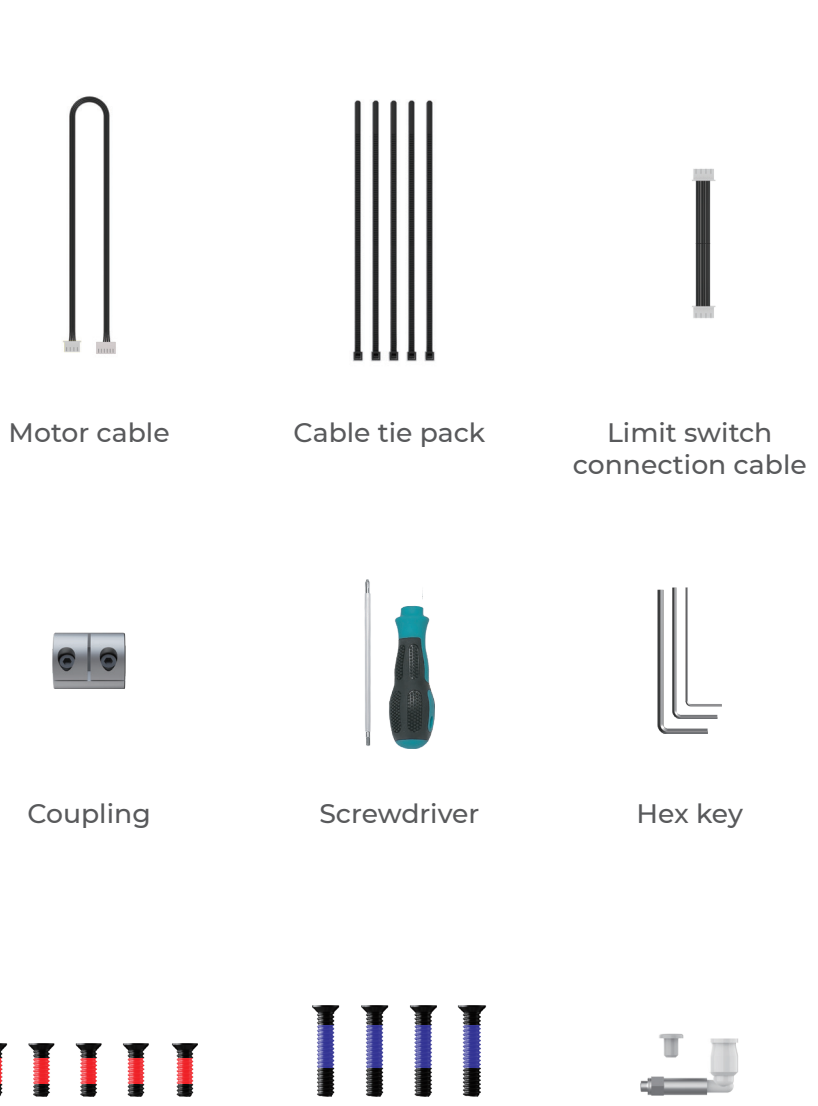

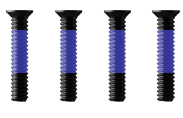

Screw M4\*16 Screw M4\*25

## **Unbox and check**

Quick Start Guide/ Instructions/Brochure

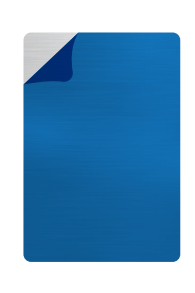

Ш I

Material pack

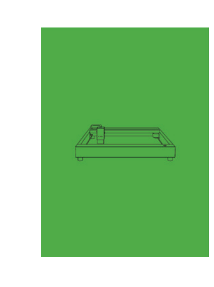

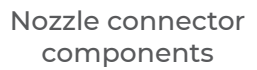

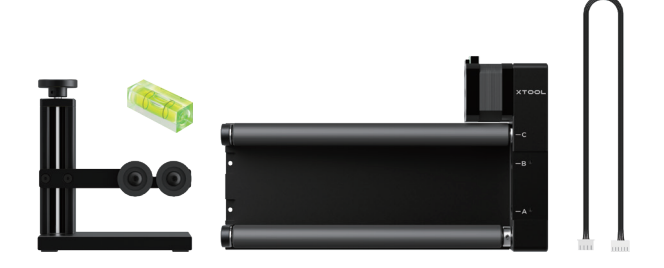

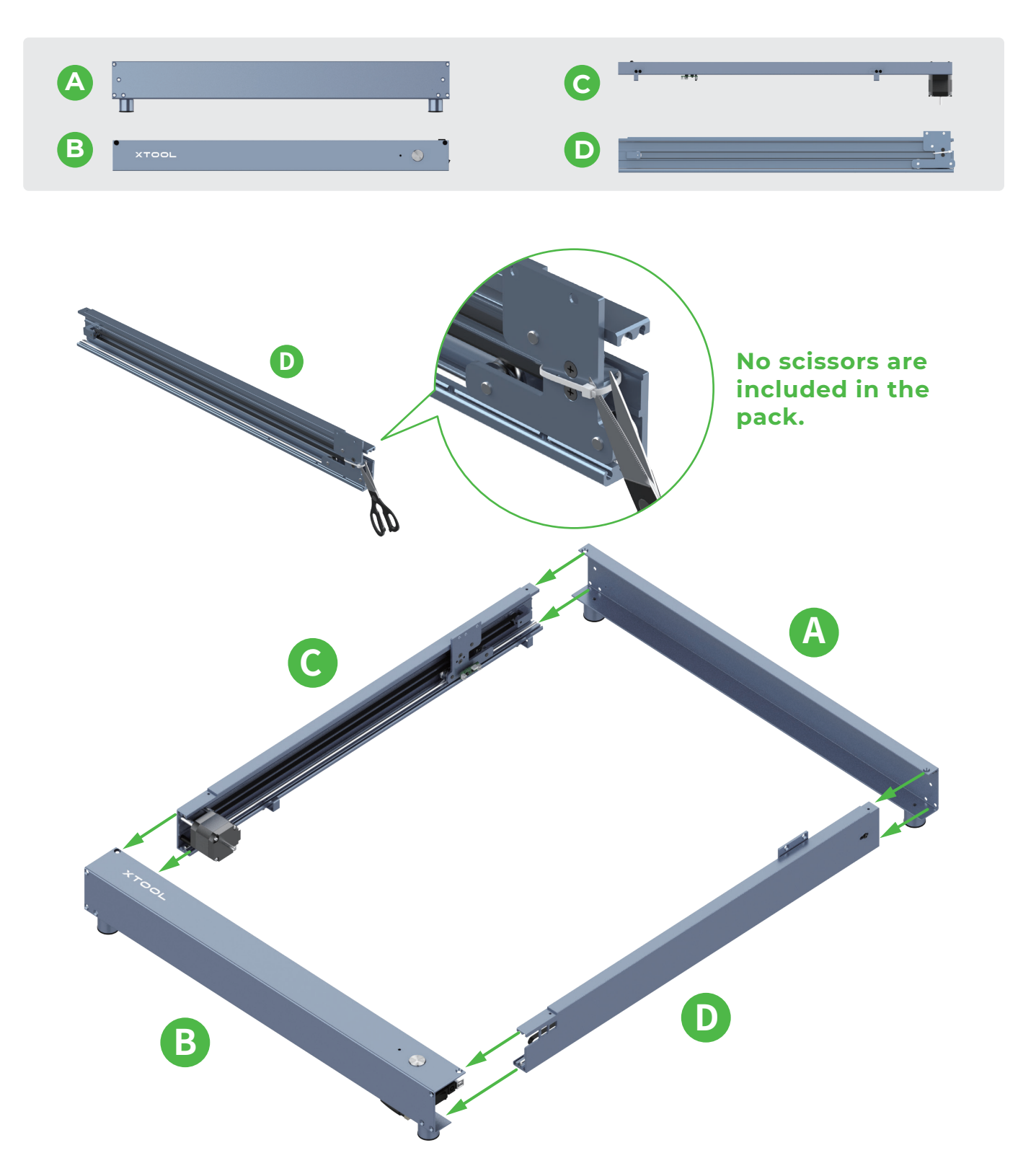

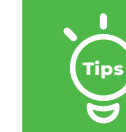

**You can visit support.xtool.com or scan the QR code to find the tutorial video. Tips**

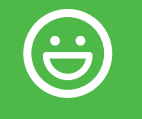

### **Assemble xTool D1 Pro**

**The secret to getting ahead is getting started. Are you ready to embark on a creative journey? Let's go!**

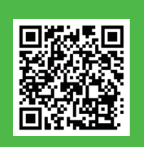

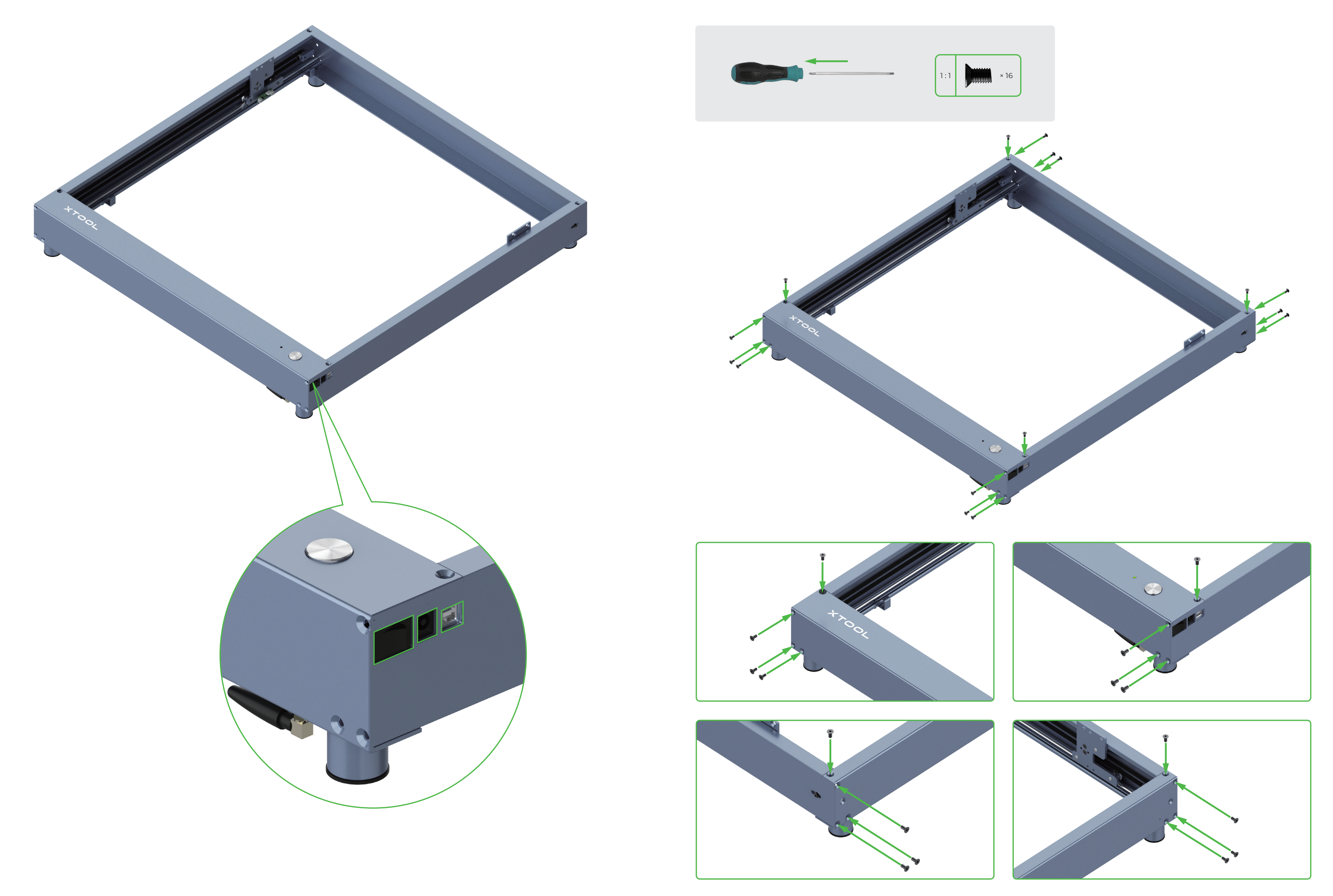

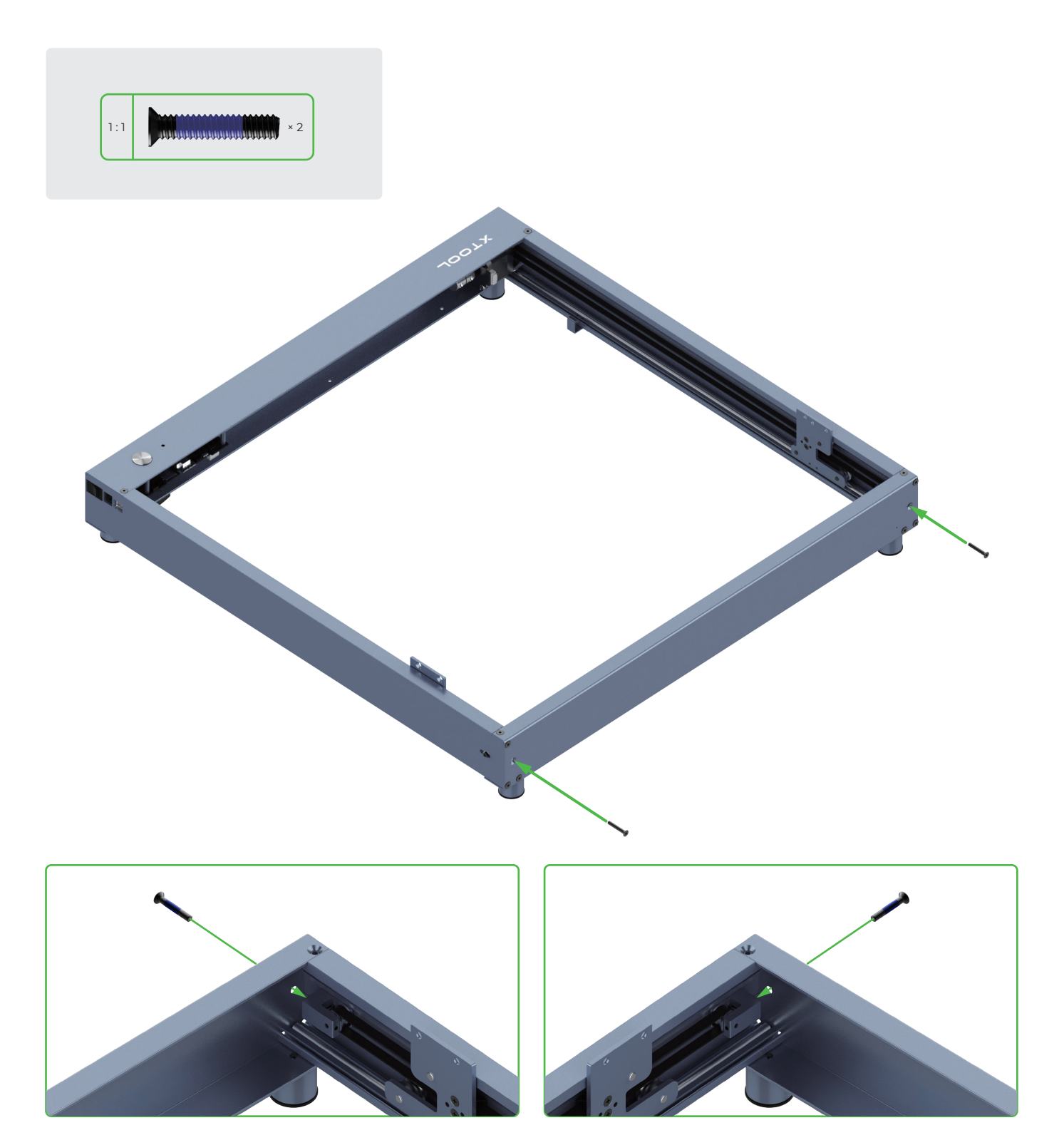

**The screws are used to set the tension of the timing belts. Do not fully tighten them. Otherwise, the timing belts may be damaged.**

 $\overline{A}$ 

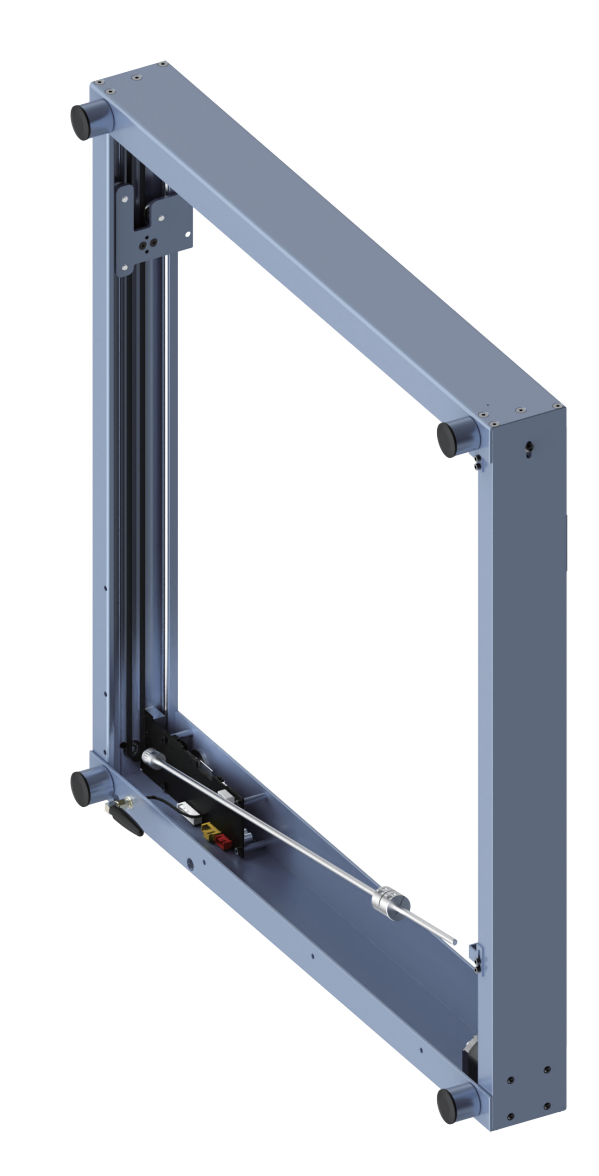

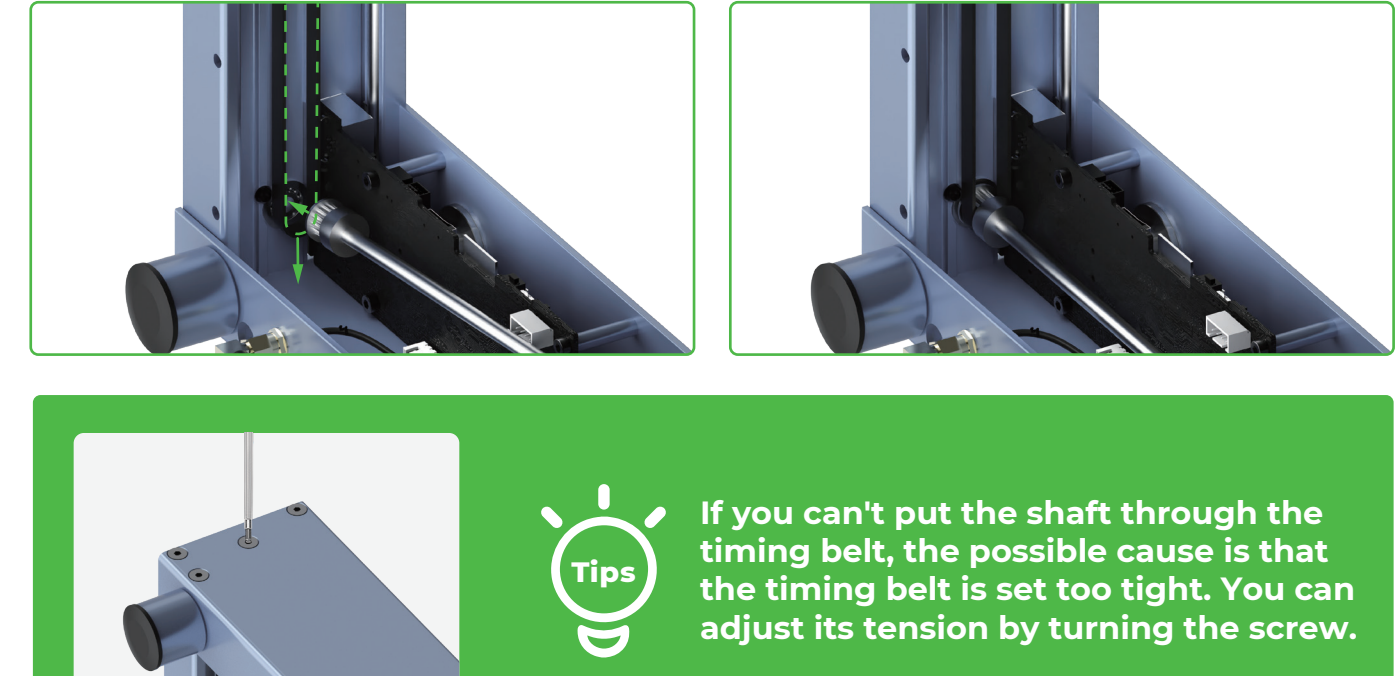

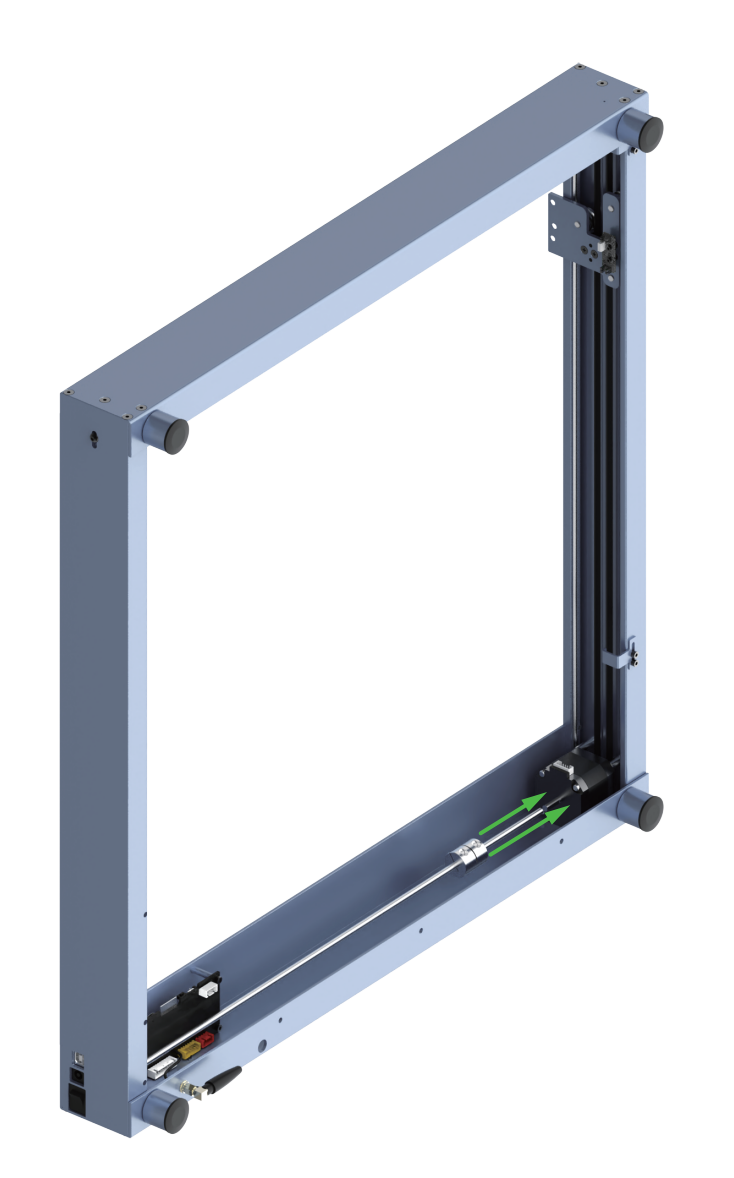

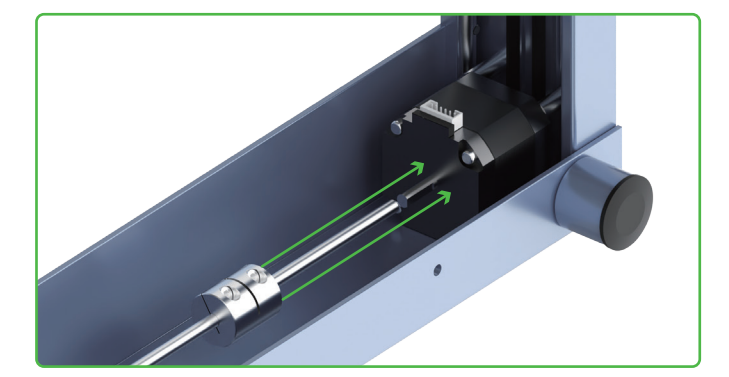

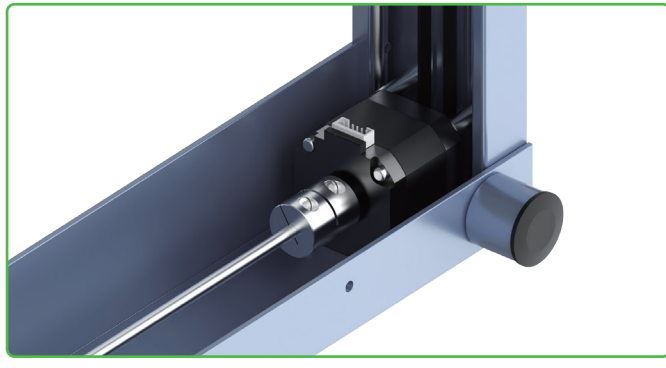

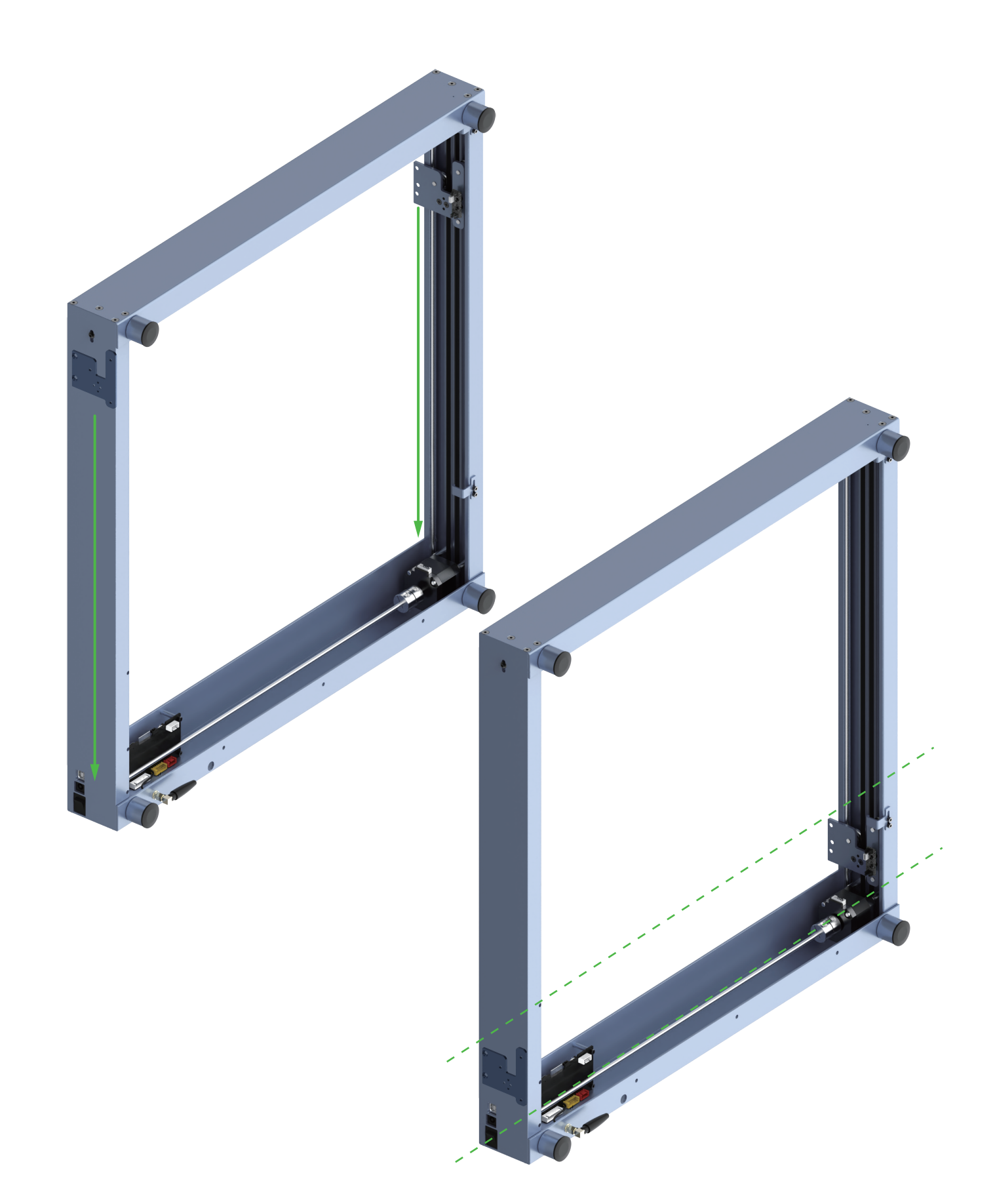

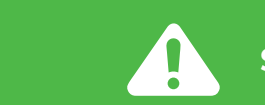

### **Slide the two sliders down against the front plate.**

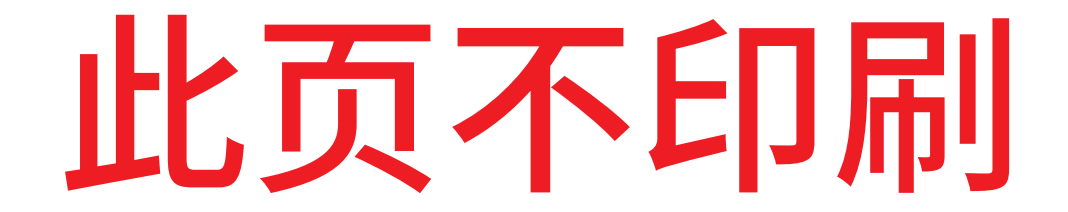

## xTool D1 Pro\_快速指南**第二部分**\_英文\_D1.1.3\_KD010460000

**Tips**

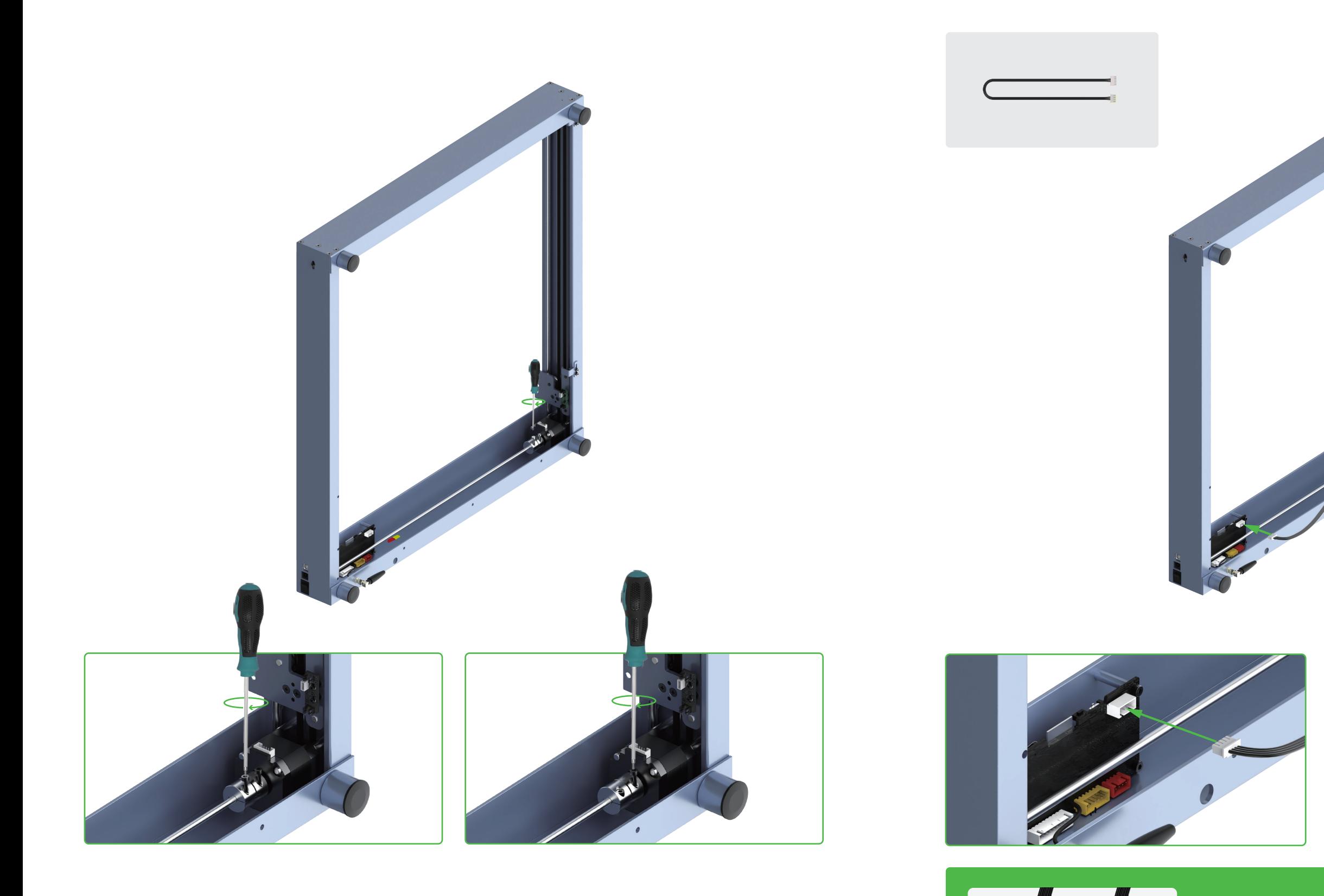

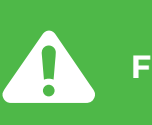

**Fully tighten the two screws.**

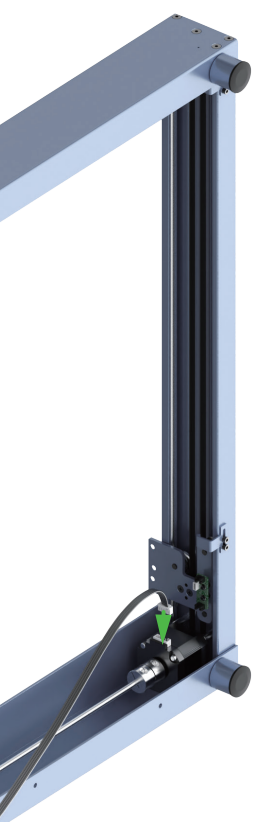

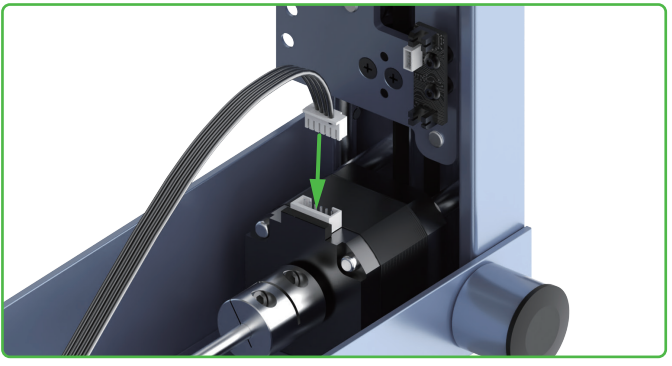

**Pay attention to the front and back sides of the connector. Insert it properly.**

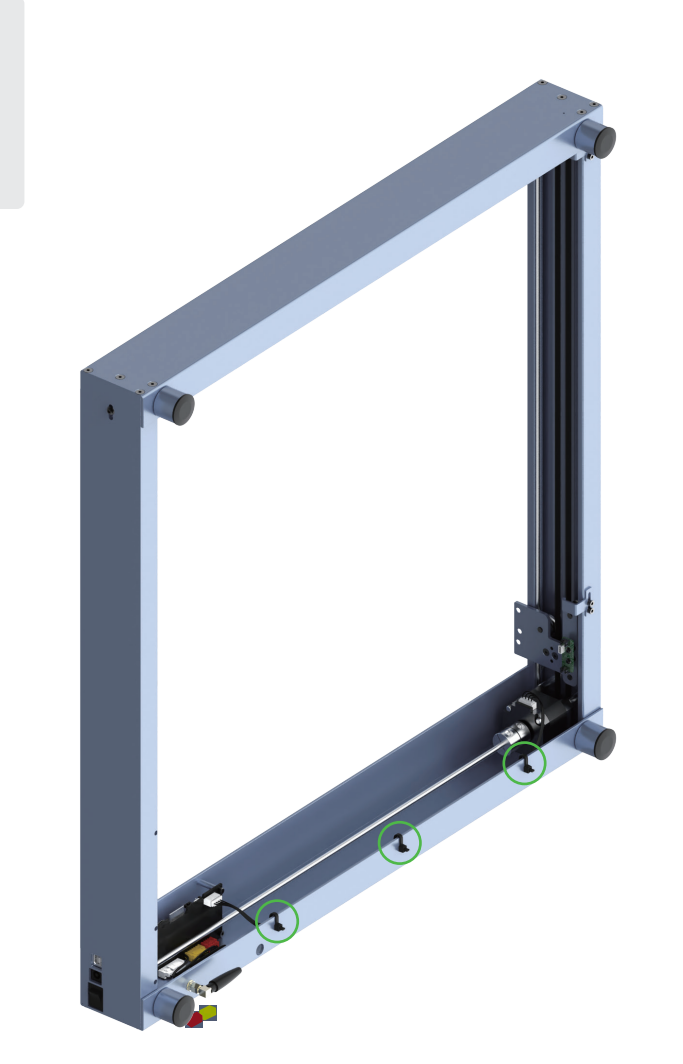

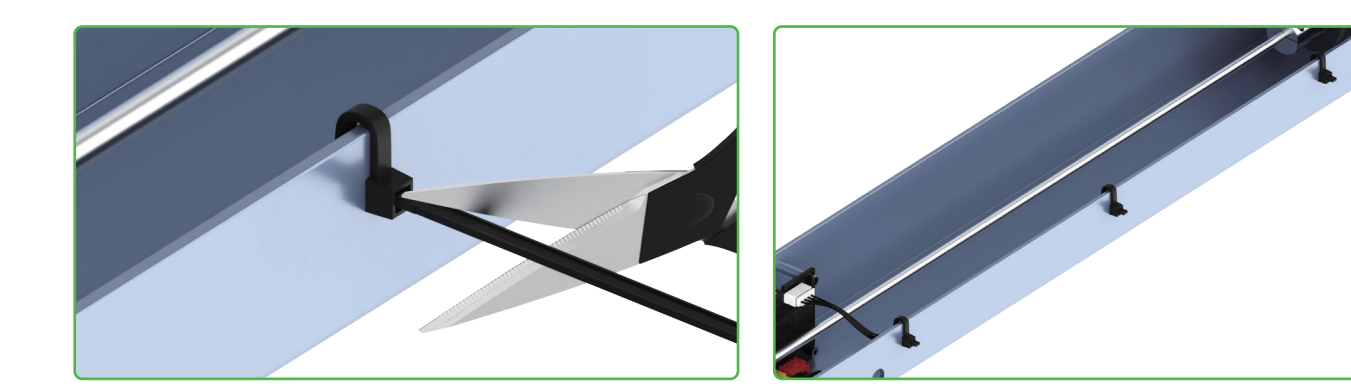

**No scissors are included in the pack.**

### **Cut off the white cable ties, and keep the gray ones.**

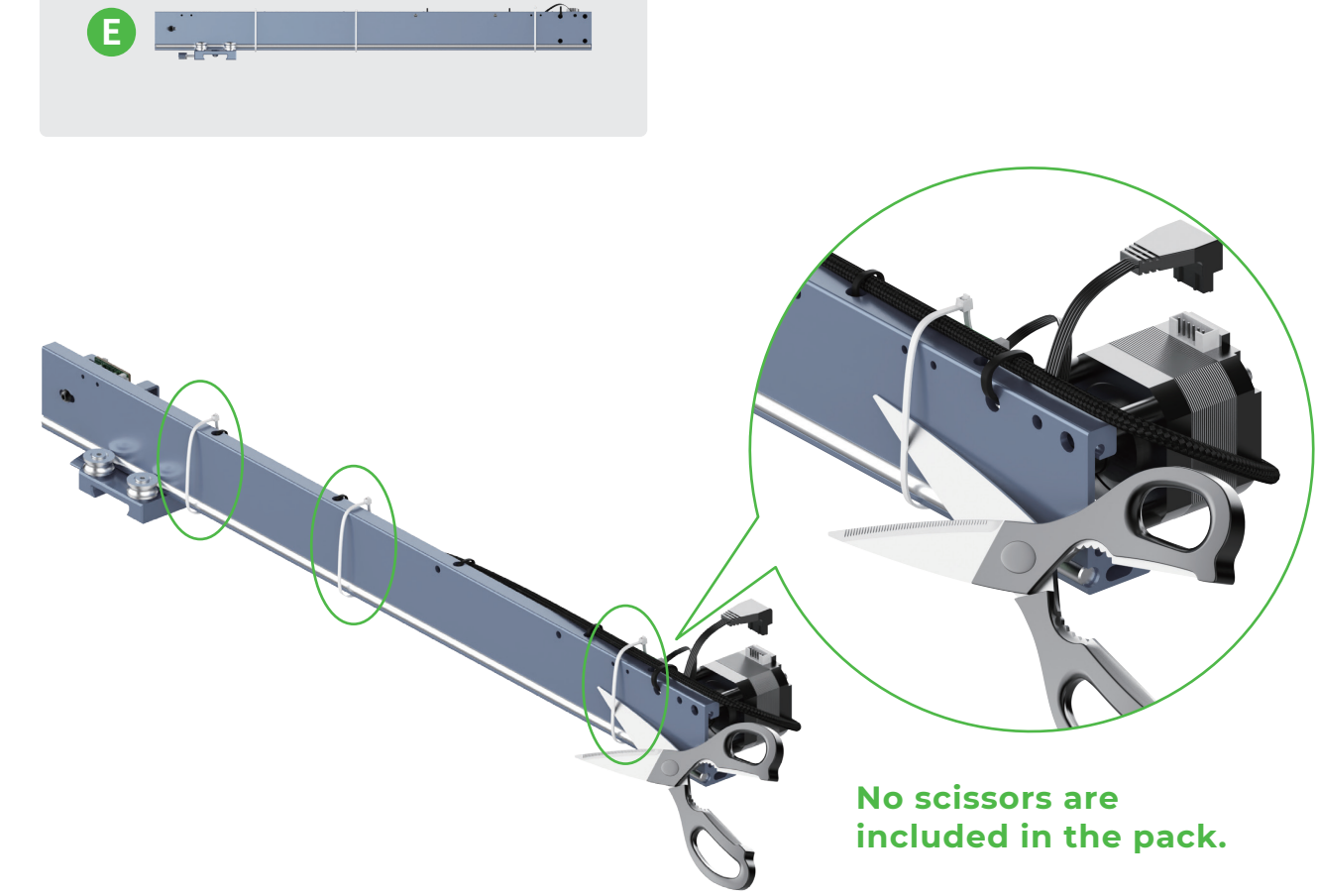

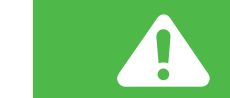

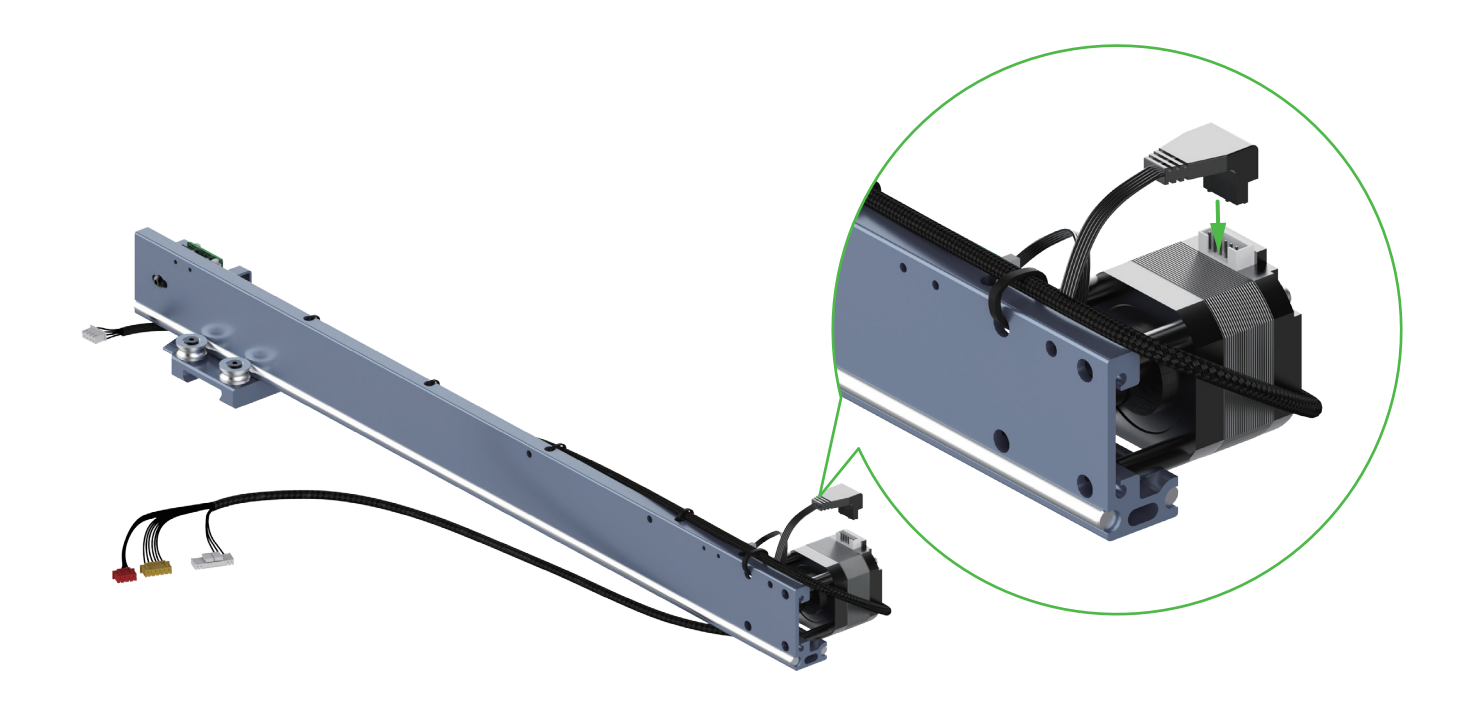

**The screw is used to set the tension of the timing belt. Do not fully** 

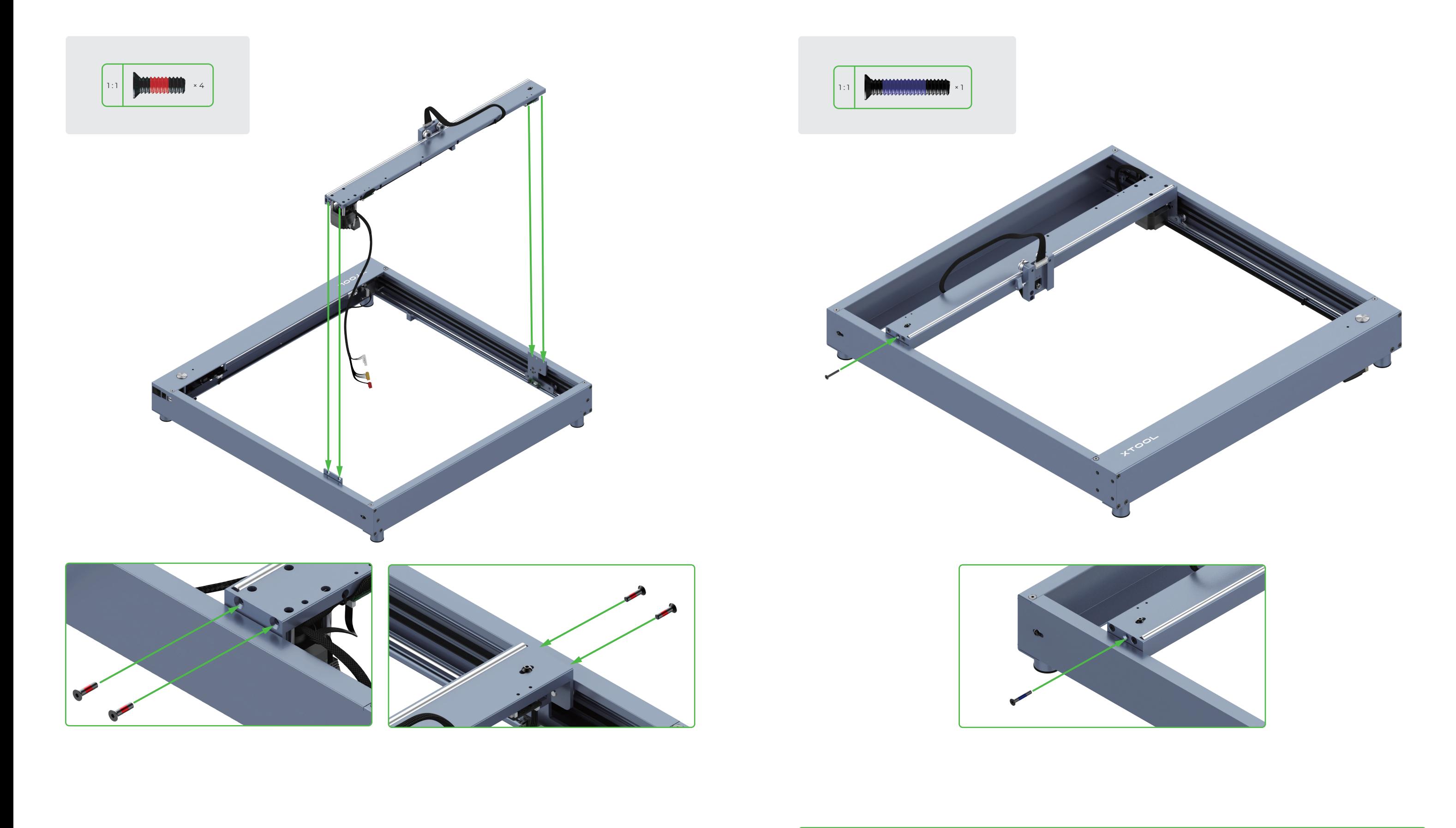

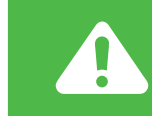

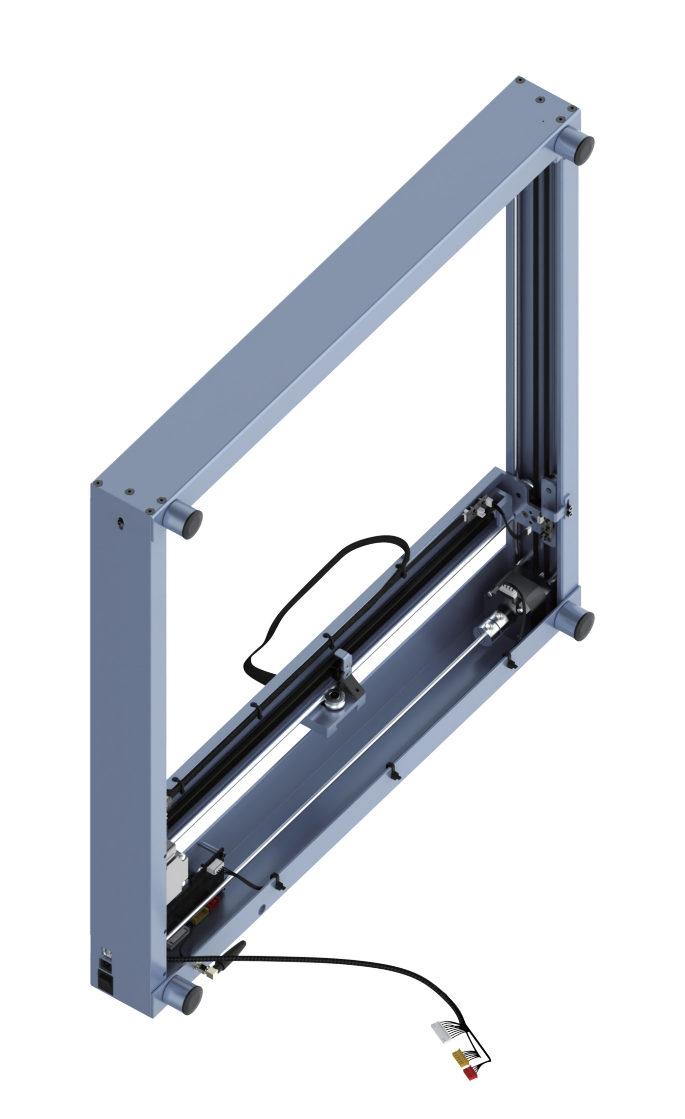

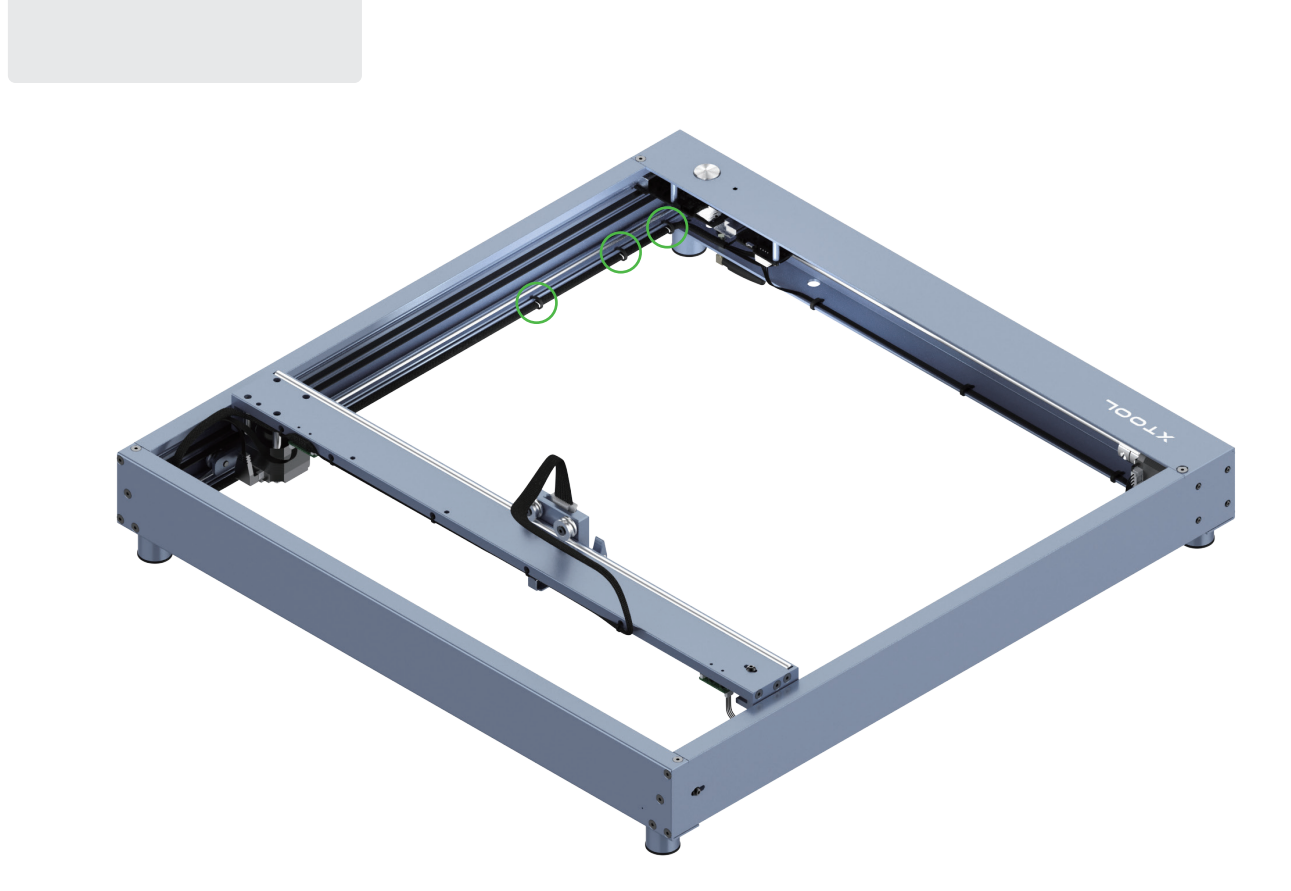

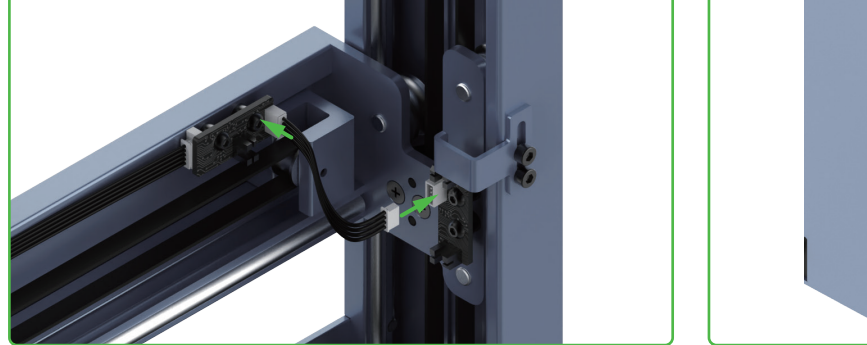

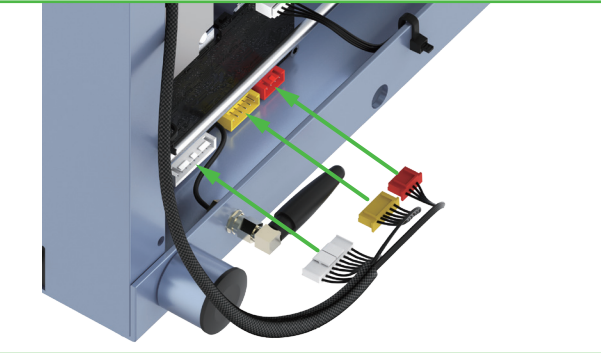

**80% done! Excited to see your laser cutter begins to take shape! Success is just around the corner!**

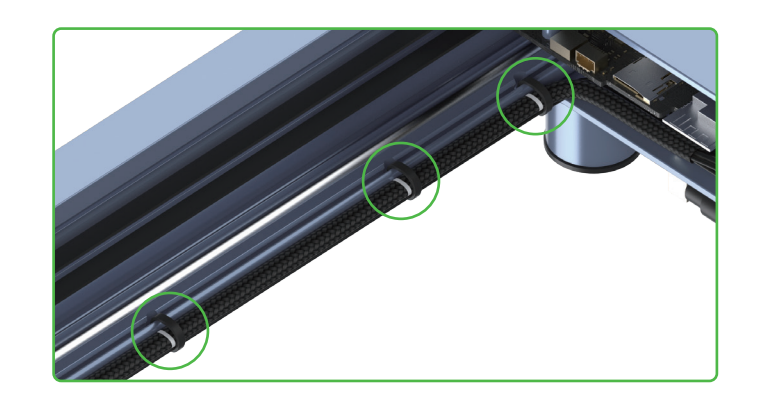

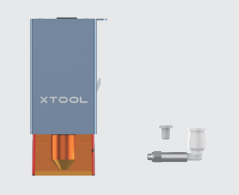

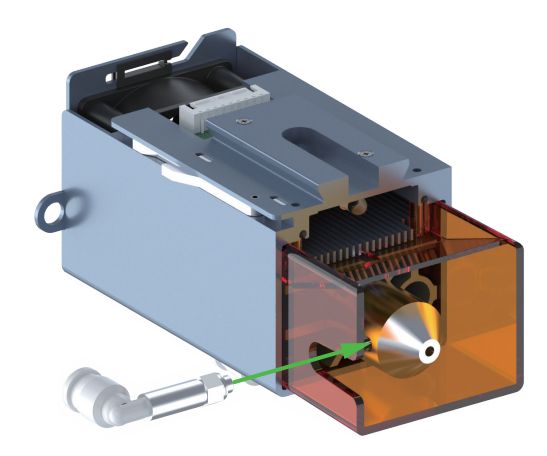

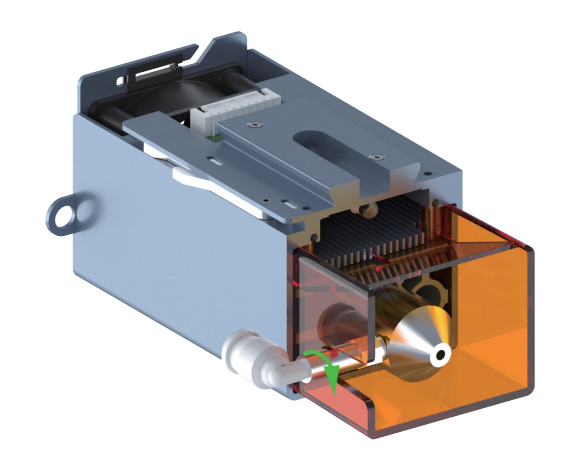

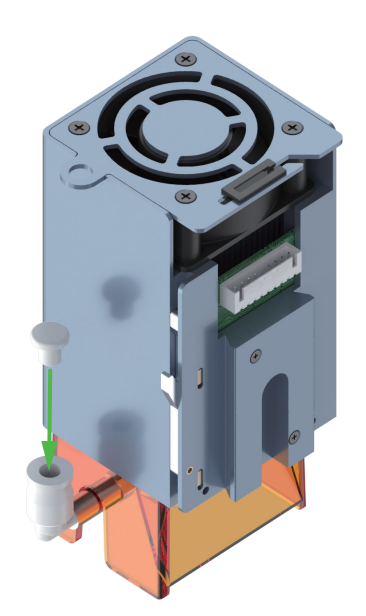

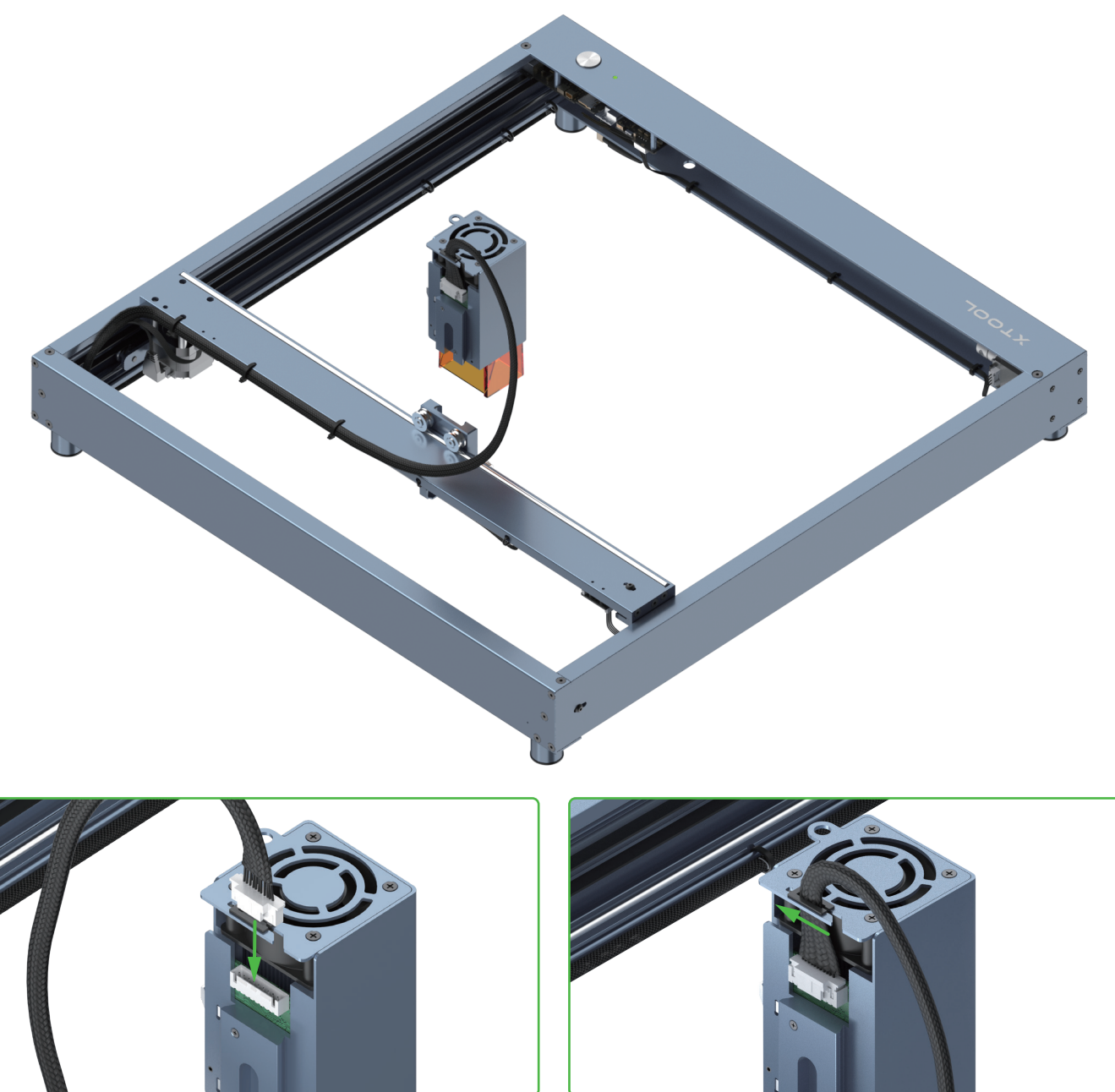

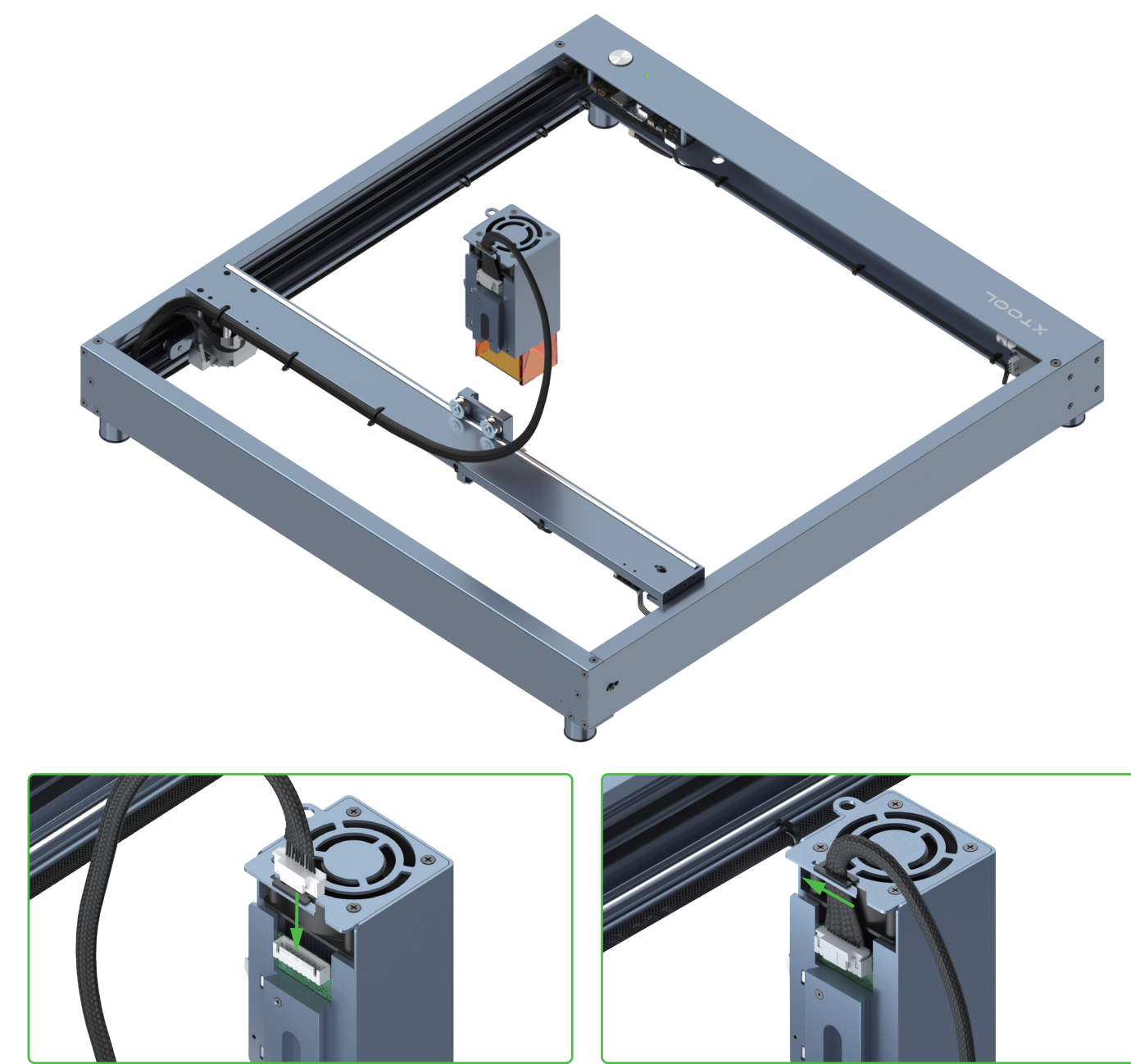

**You may need to repeat this process multiple times to tighten the thumb screw.**

Turn the handle clockwise

Hold the handle to draw it away from the thread part

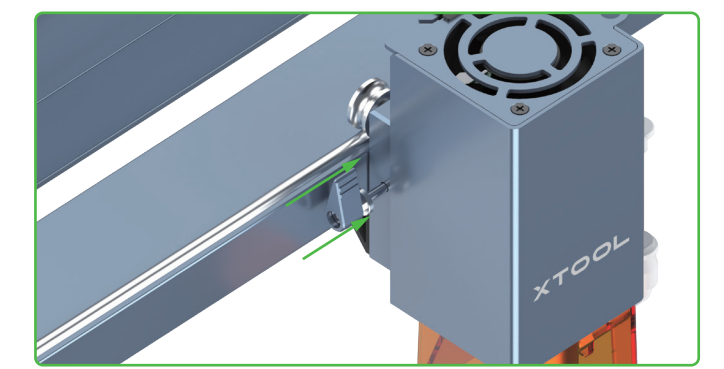

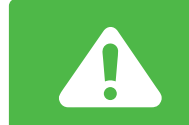

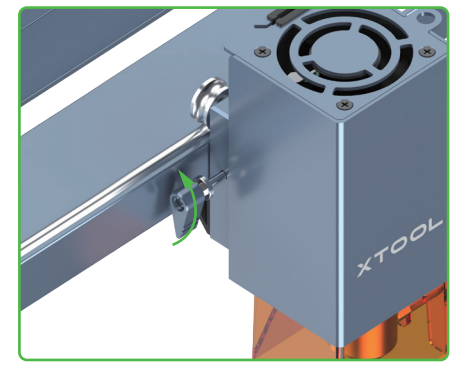

Rotate the handle to stop it from being blocked

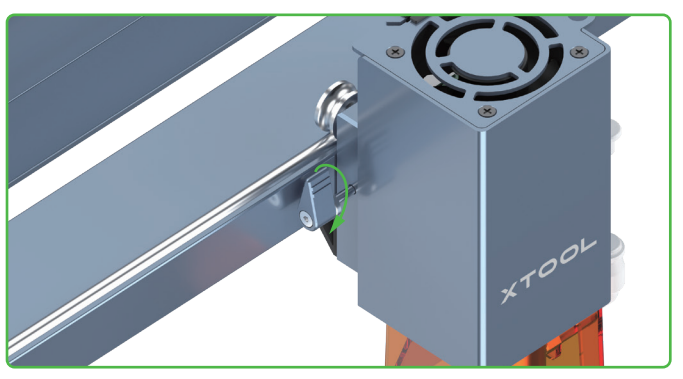

Release the handle **Turn** the handle clockwise again

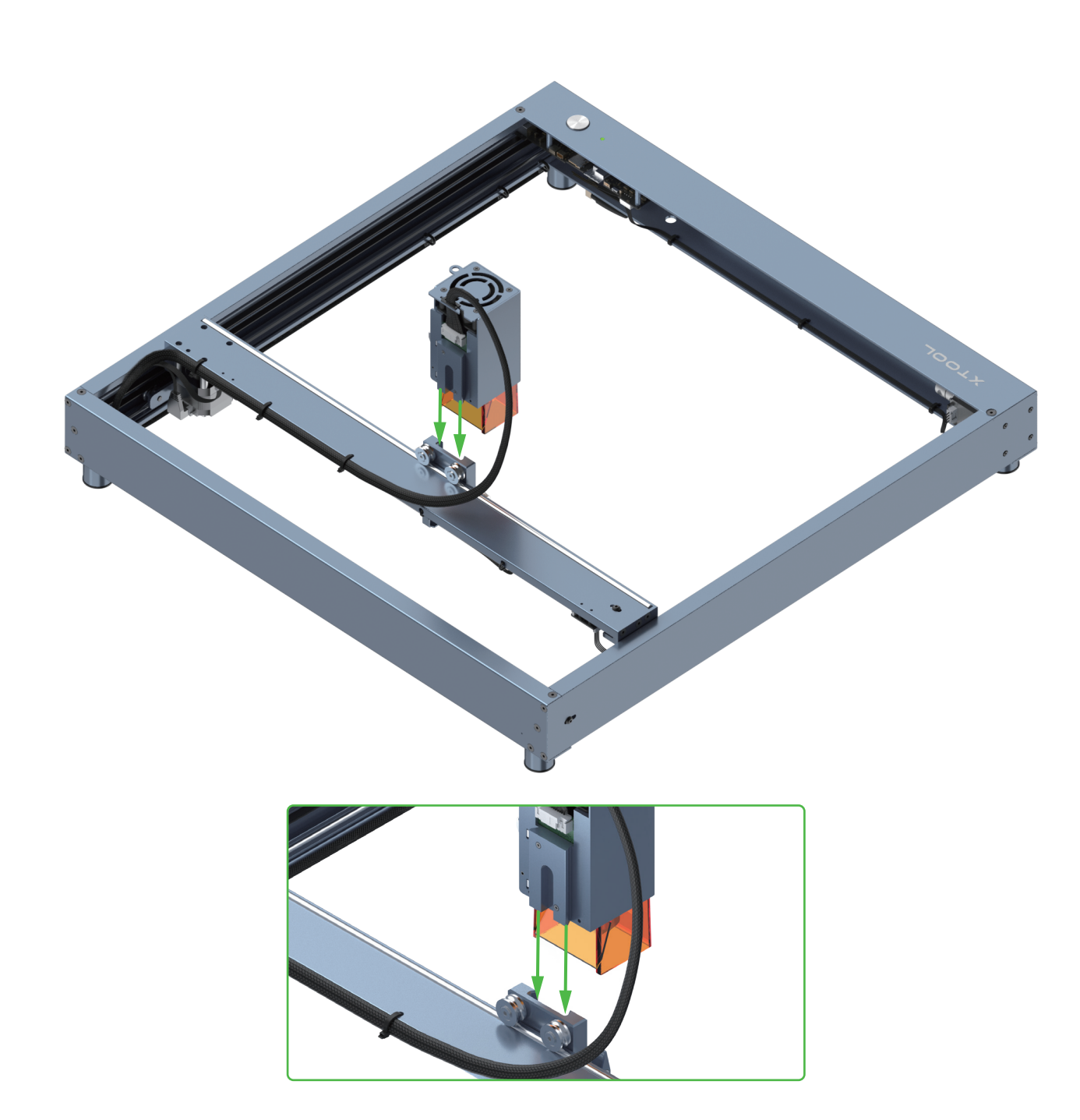

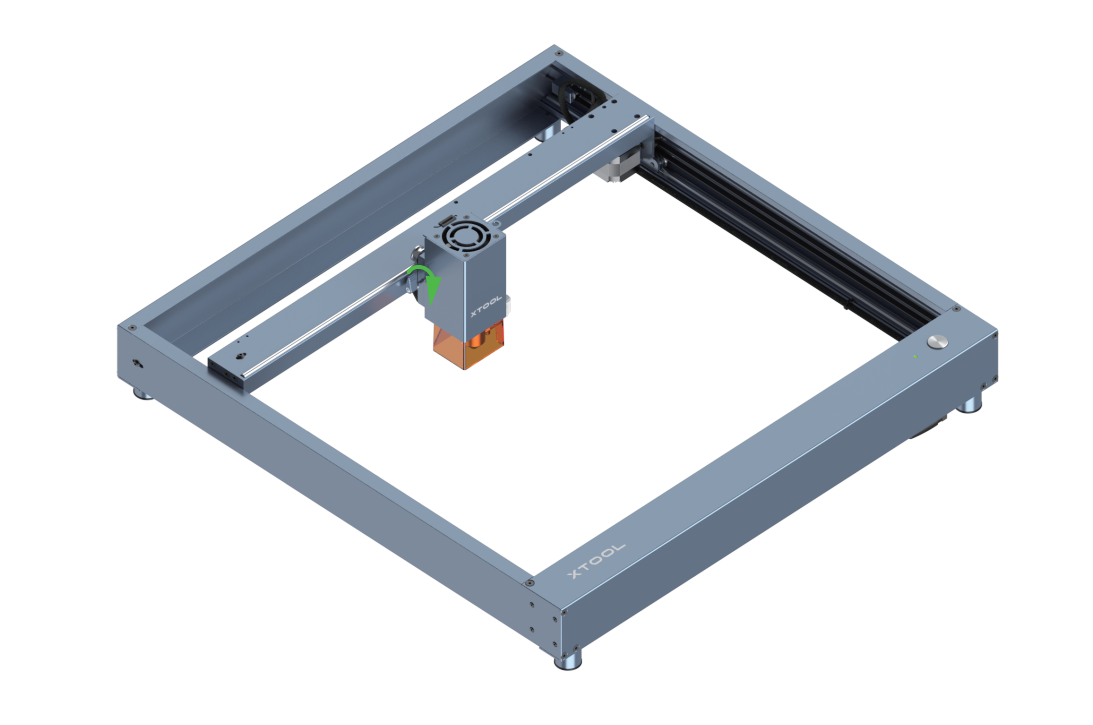

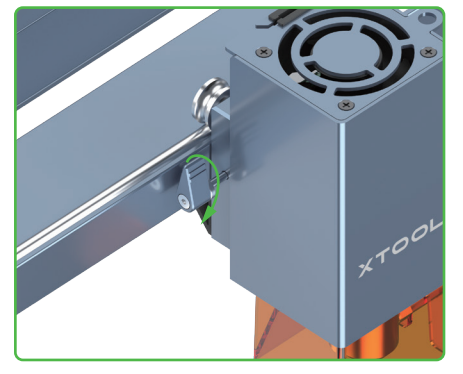

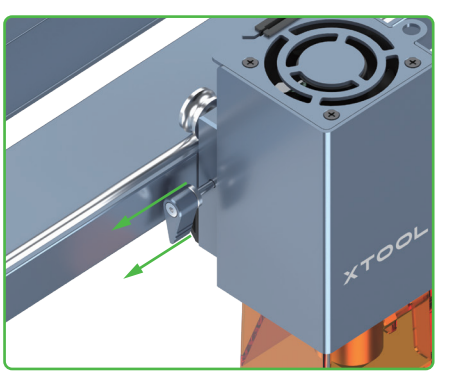

**Insert the TF card before using xTool D1 Pro. Otherwise, some functions may fail, such as Wi-Fi connection-based processing, offline processing, and Framing in processing preview.**

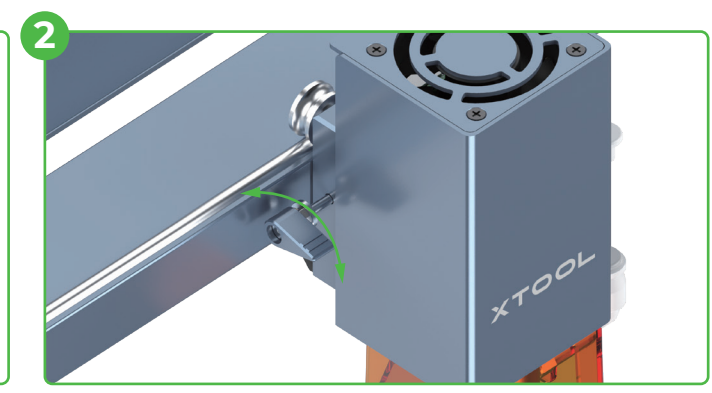

Rotate the handle to stop it from being blocked The screw is not tightened or loosened.

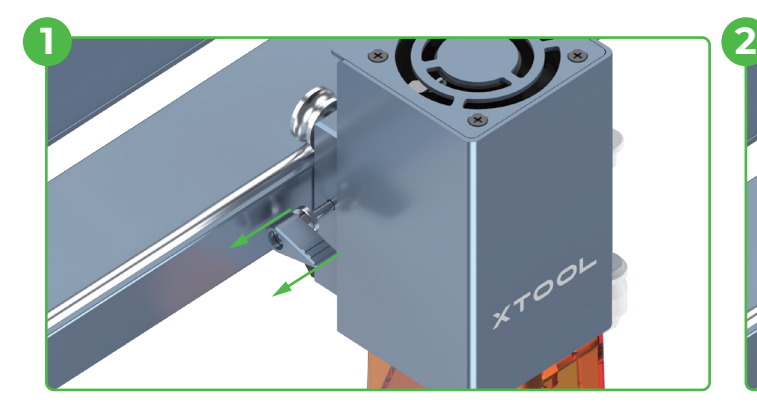

Hold the handle to draw it away from the thread part

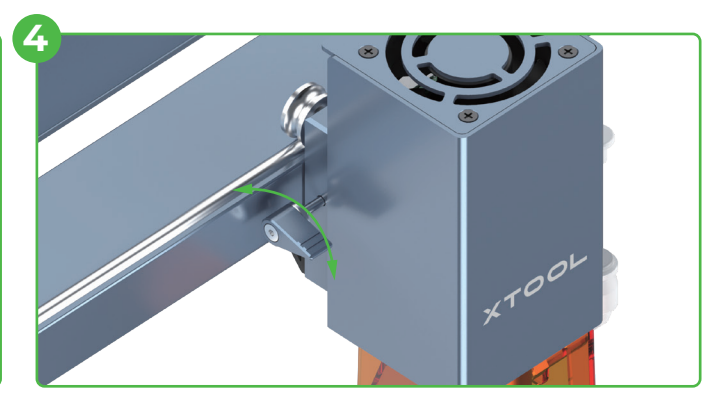

Rotate the handle to tighten or loosen the screw

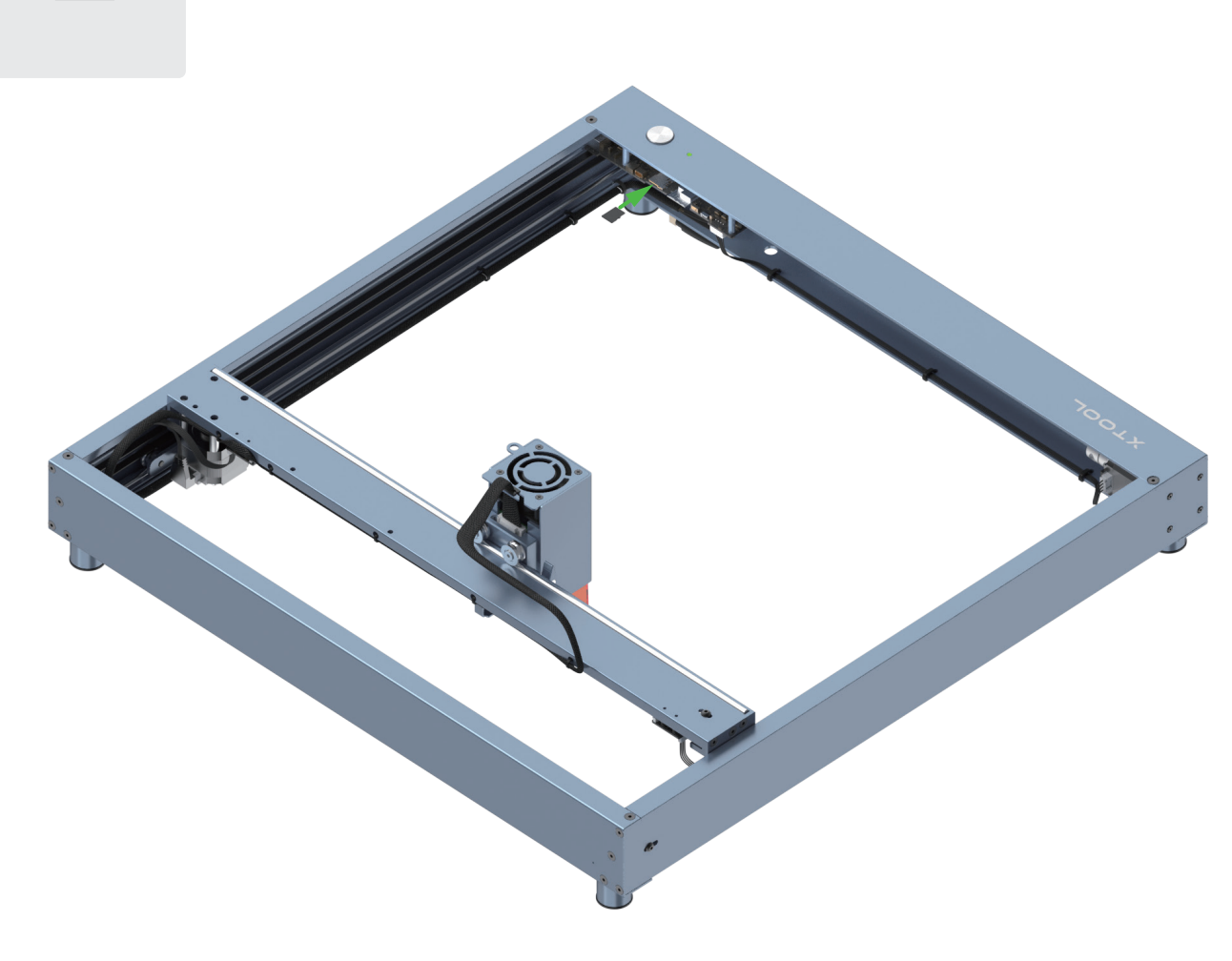

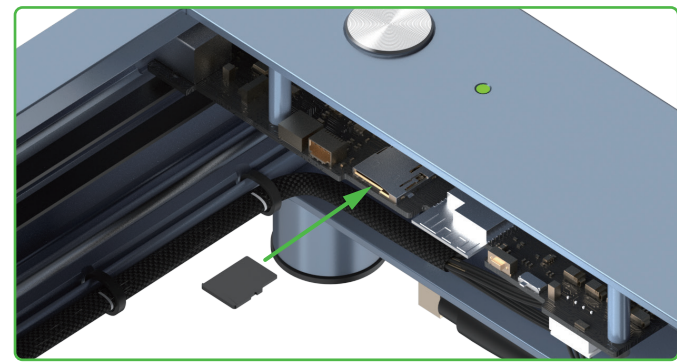

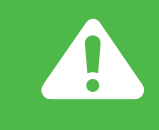

**If the handle is blocked, you can tighten or loosen the screw as follows.**

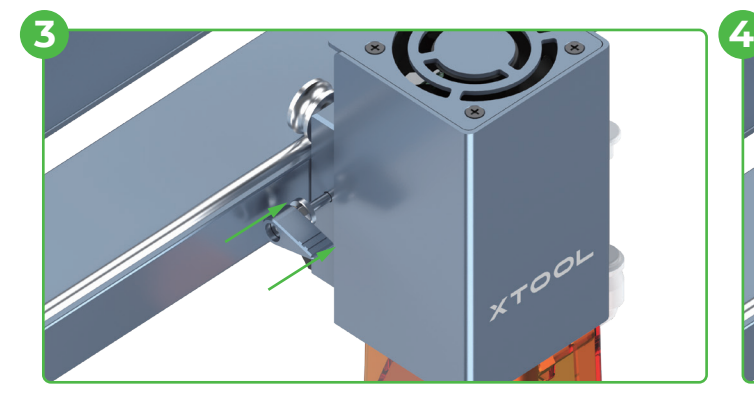

Release the handle The handle goes back to the default position.

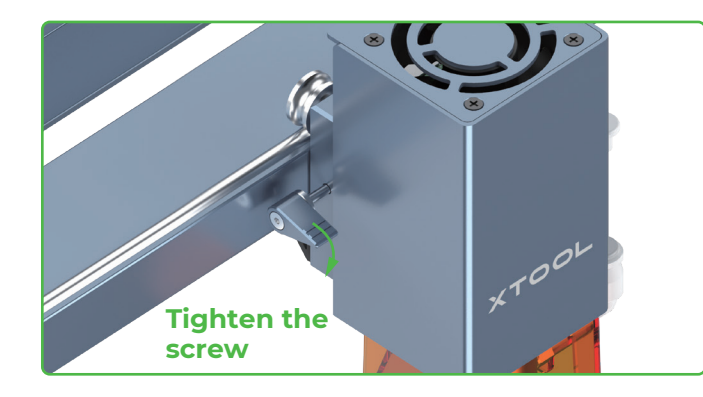

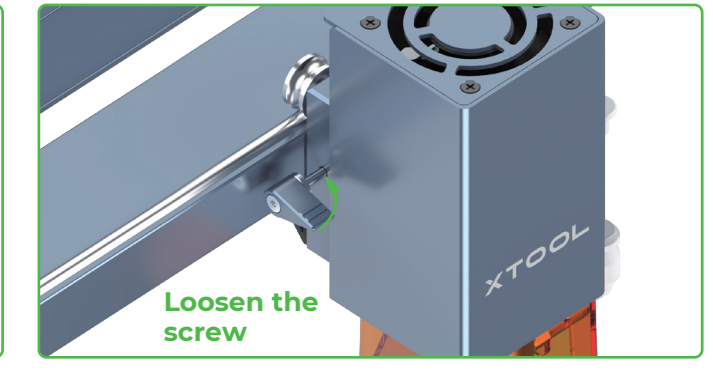

**Congratulations! You have completed the installation! We've got a little surprise in our software to make your first project creative and memorable. Download the software and get the novice task!**

## **Meet your xTool D1 Pro**

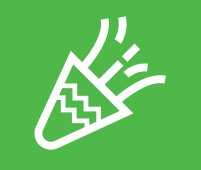

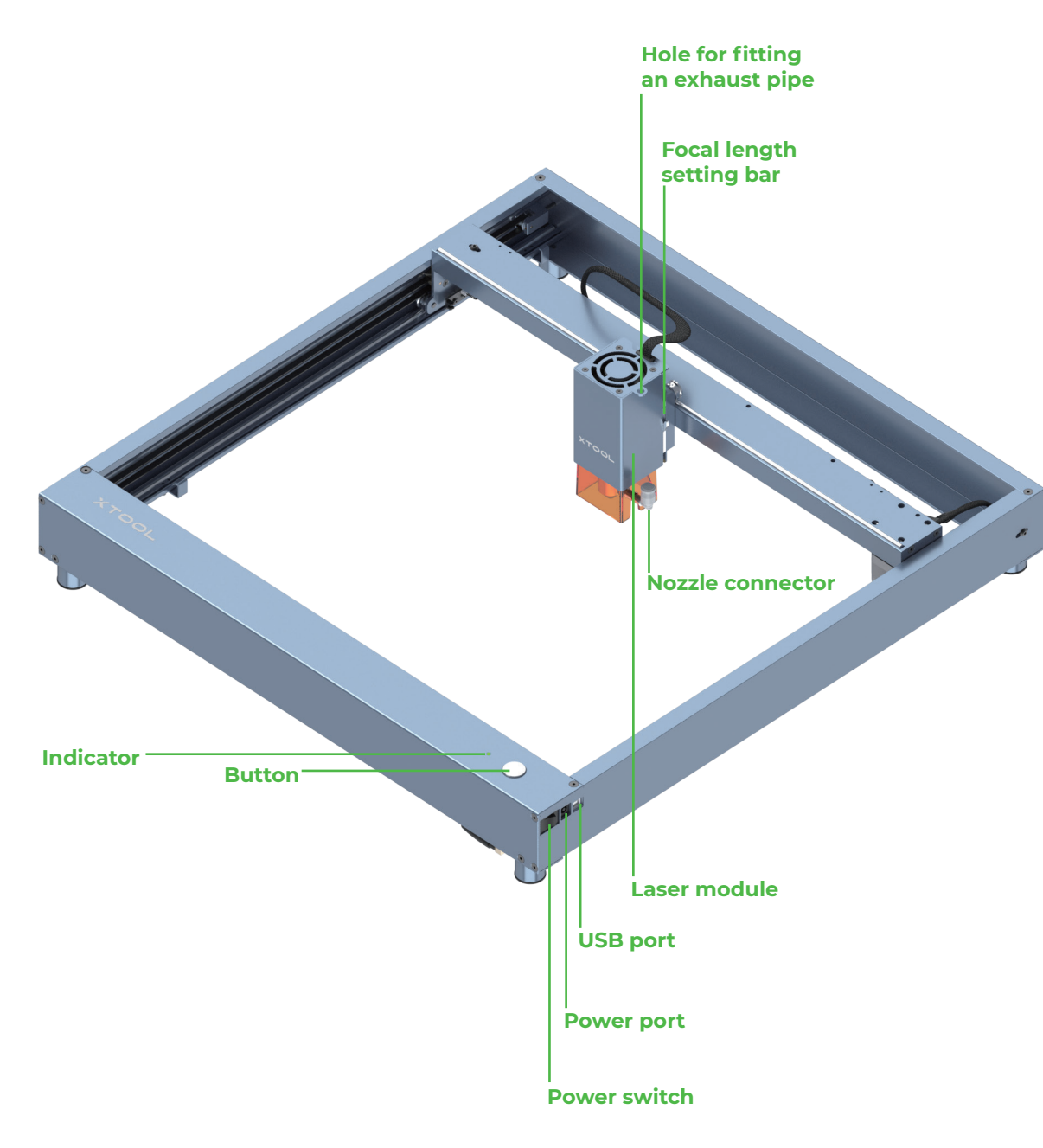

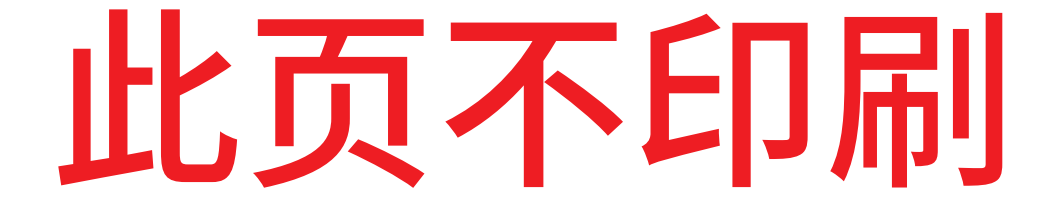

## xTool D1 Pro\_快速指南**第三部分**\_英文\_D1.1.3\_KD010460000

**Adjust the tension of the timing belts**

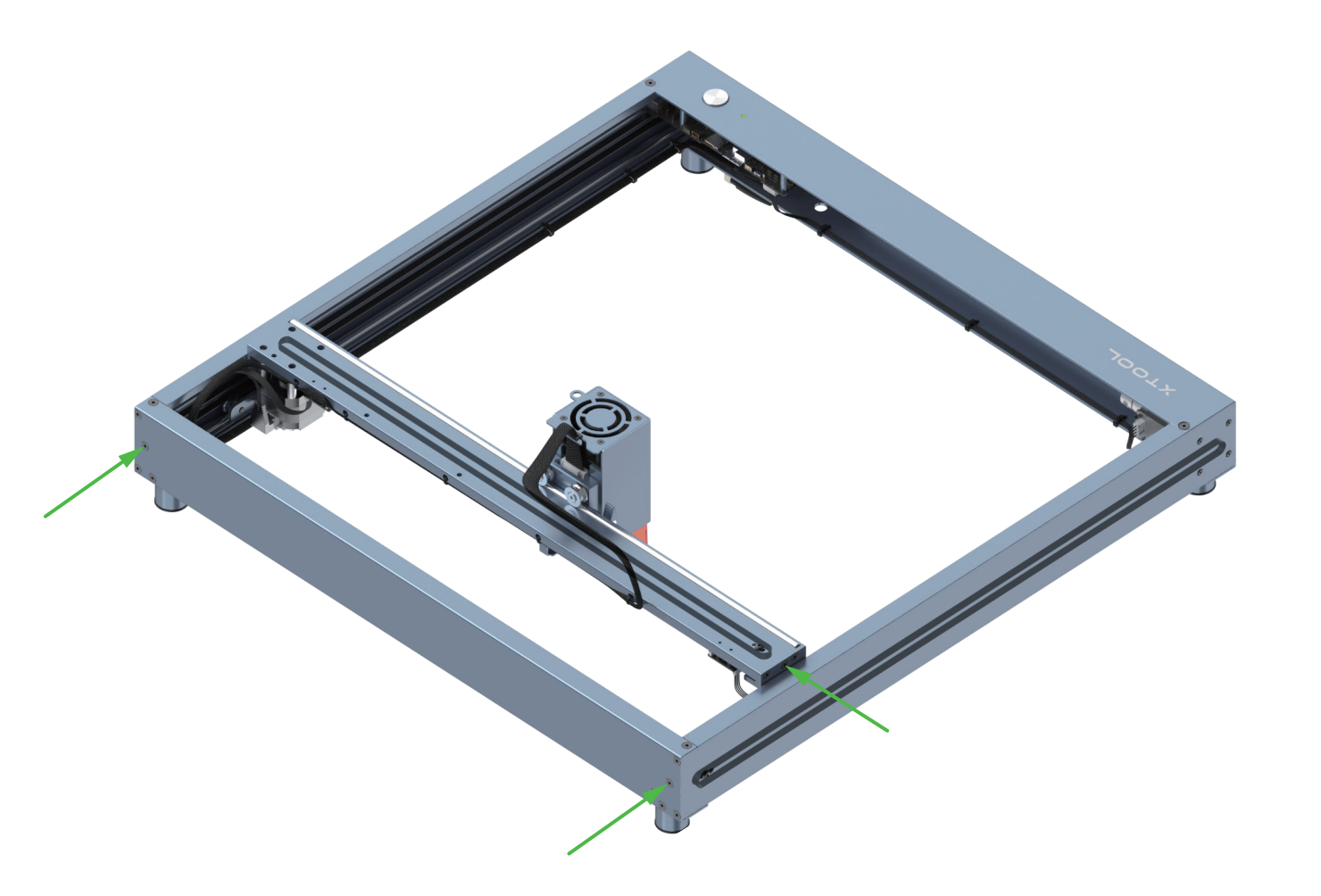

**Set the position of the laser module**

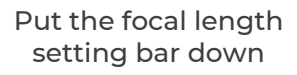

Loosen the thumb screw on the other side and slide the laser module upward or downward

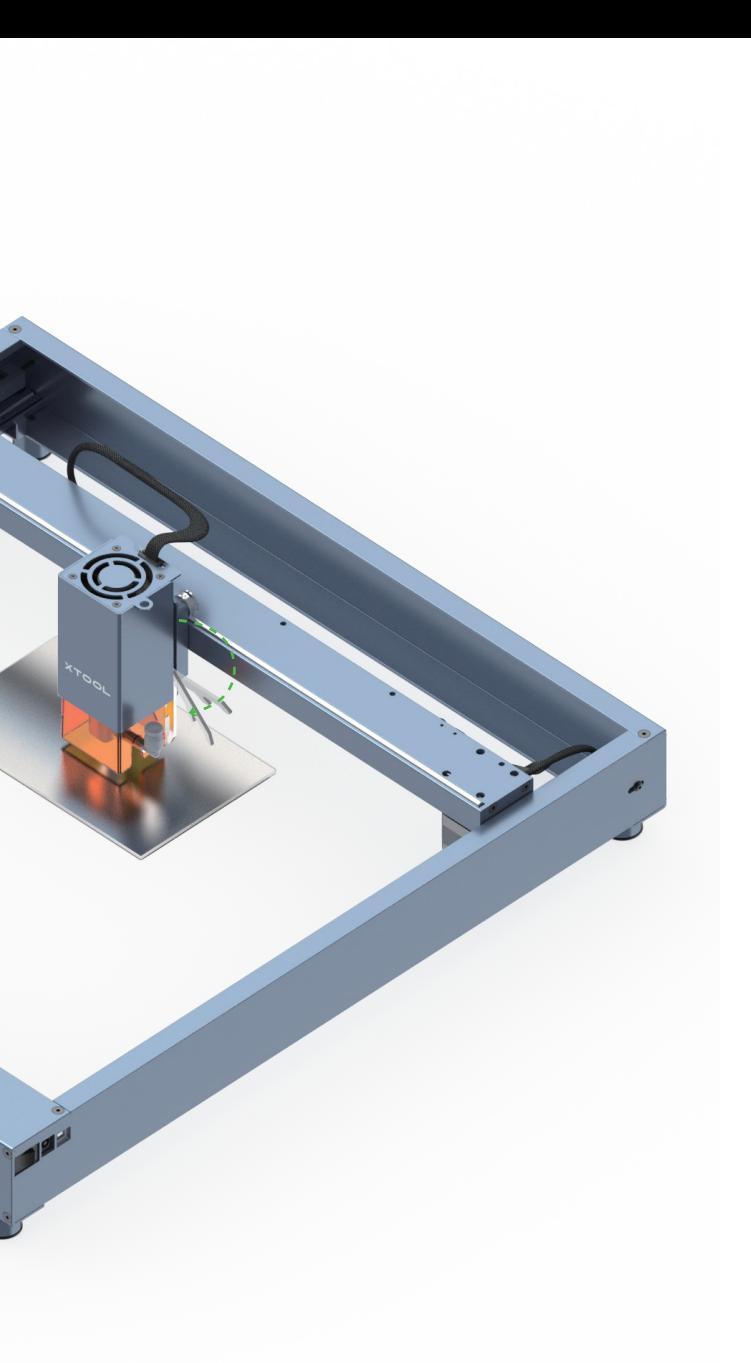

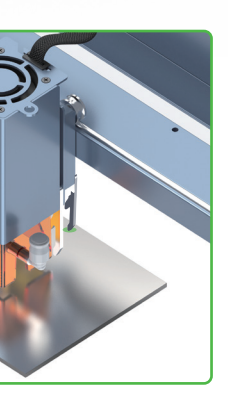

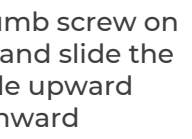

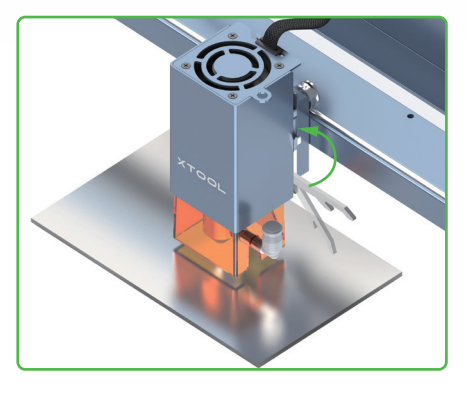

 $\blacktriangle$ **Try to set the timing belts on the right and left plates to the same tension, so that xTool D1 Pro can cut and engrave materials properly.**

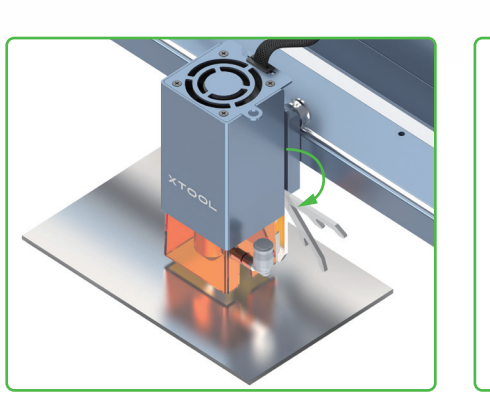

After determining the position, tighten the thumb screw and put the focal length setting bar back

## **Set up xTool D1 Pro**

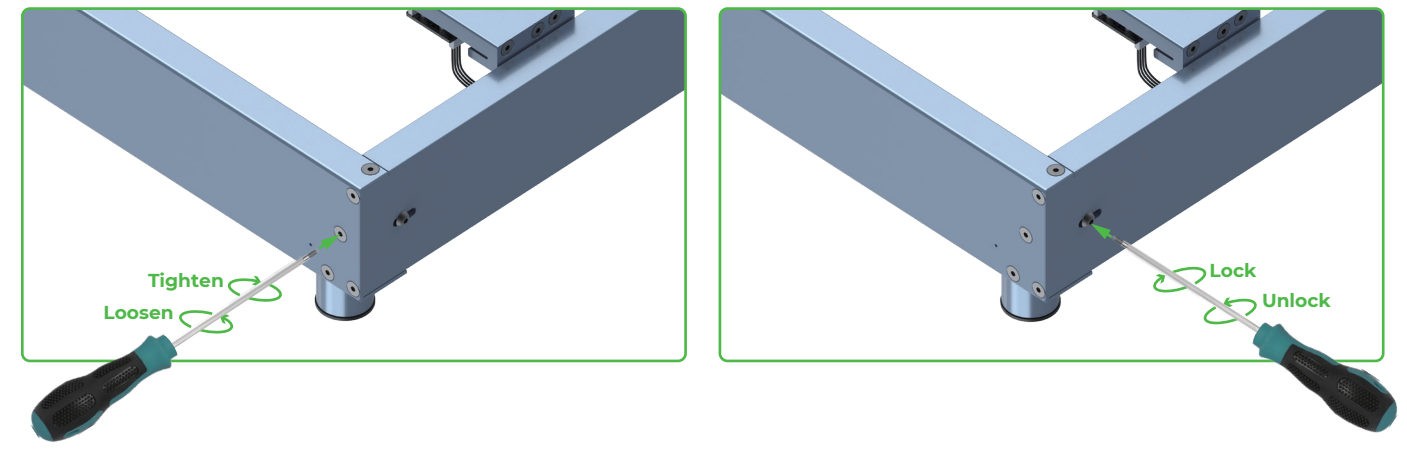

**You can download xTool Creative Space (XCS) at our official website xtool.com or use the third-party software LightBurn to operate xTool D1 Pro.**

**Note:** You need to purchase LightBurn before using it.

### **Set the position of the rear plate on the laser module**

(Applicable only to the laser module of 20W)

After adjusting the position of the rear plate, you can still use the focal length setting bar to set the position of the laser module.

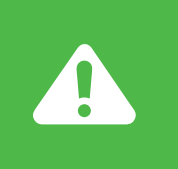

## **Download and install software**

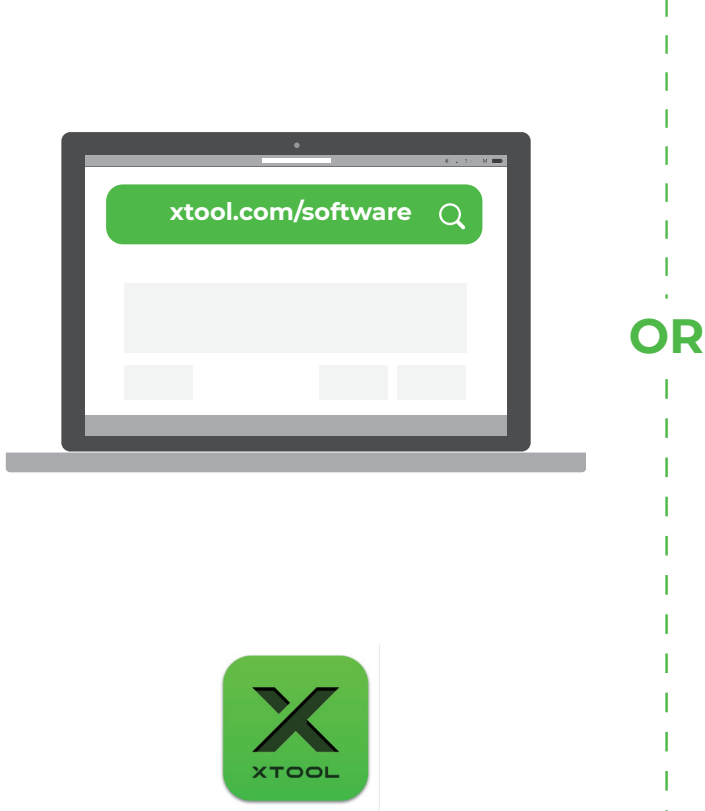

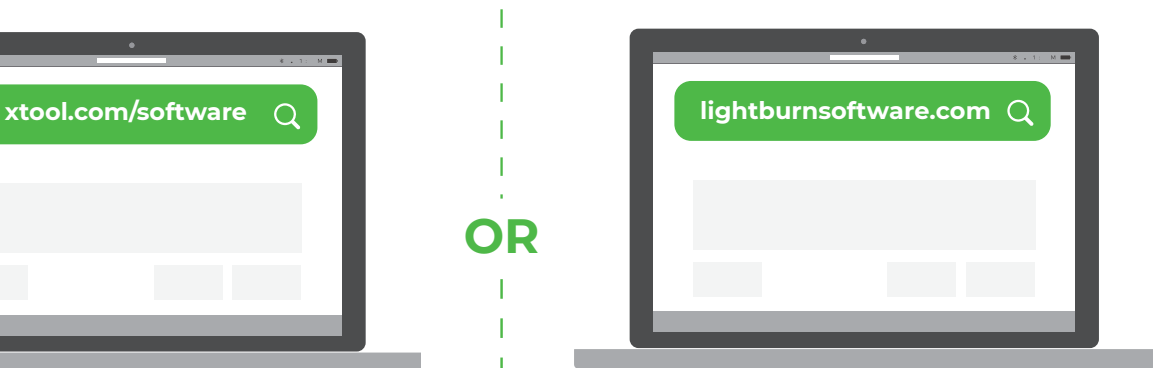

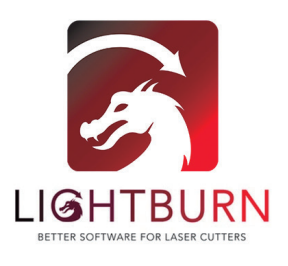

**To cut thicker materials, you can adjust the position of the rear plate on the laser module, based on the scale with which the focal length setting bar is aligned, to ensure better cutting performance.** 

**Tips**

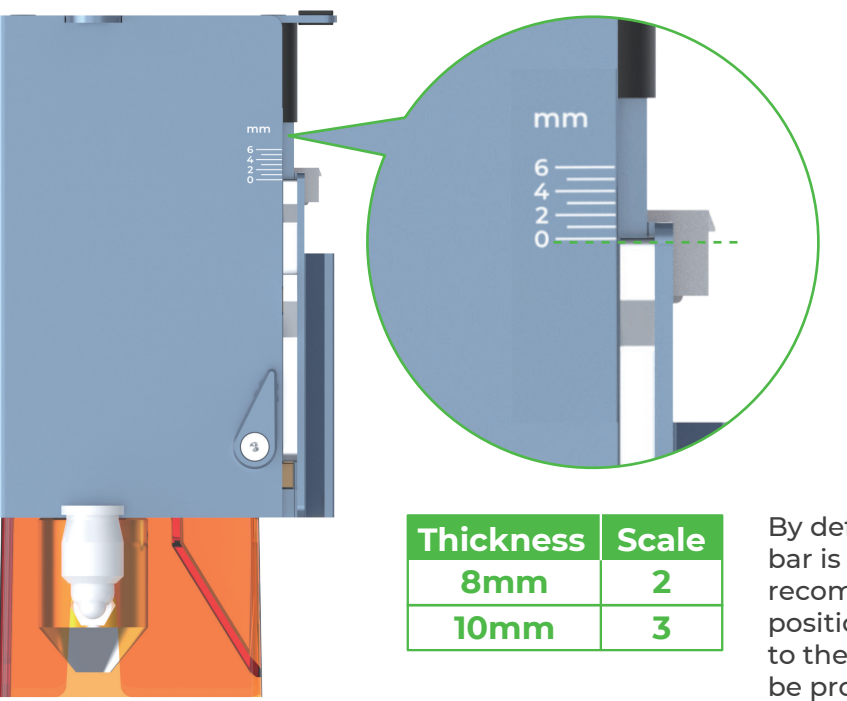

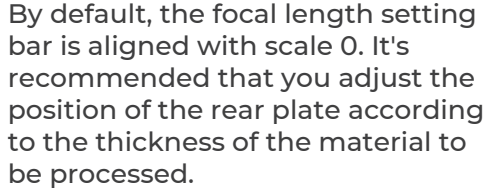

**The Laserbox basic software DOES NOT support xTool D1 Pro. Ensure that the software you use is XCS and you have updated XCS and the machine firmware to the latest versions. If the versions are not the latest ones, update them as prompted by XCS.**

**xTool Creative Space**

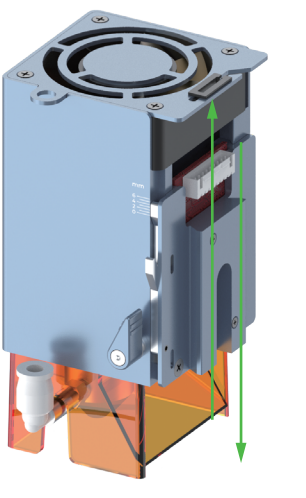

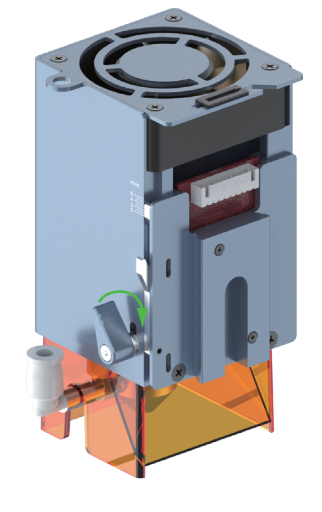

**Before creating your works, you can place the aluminium sheet in the working a** Before creating your works, you can place the aluminium sheet in the working your **Create with example projects**<br>area of xTool D1 Pro to protect your desk or floor from being smoked or burned.

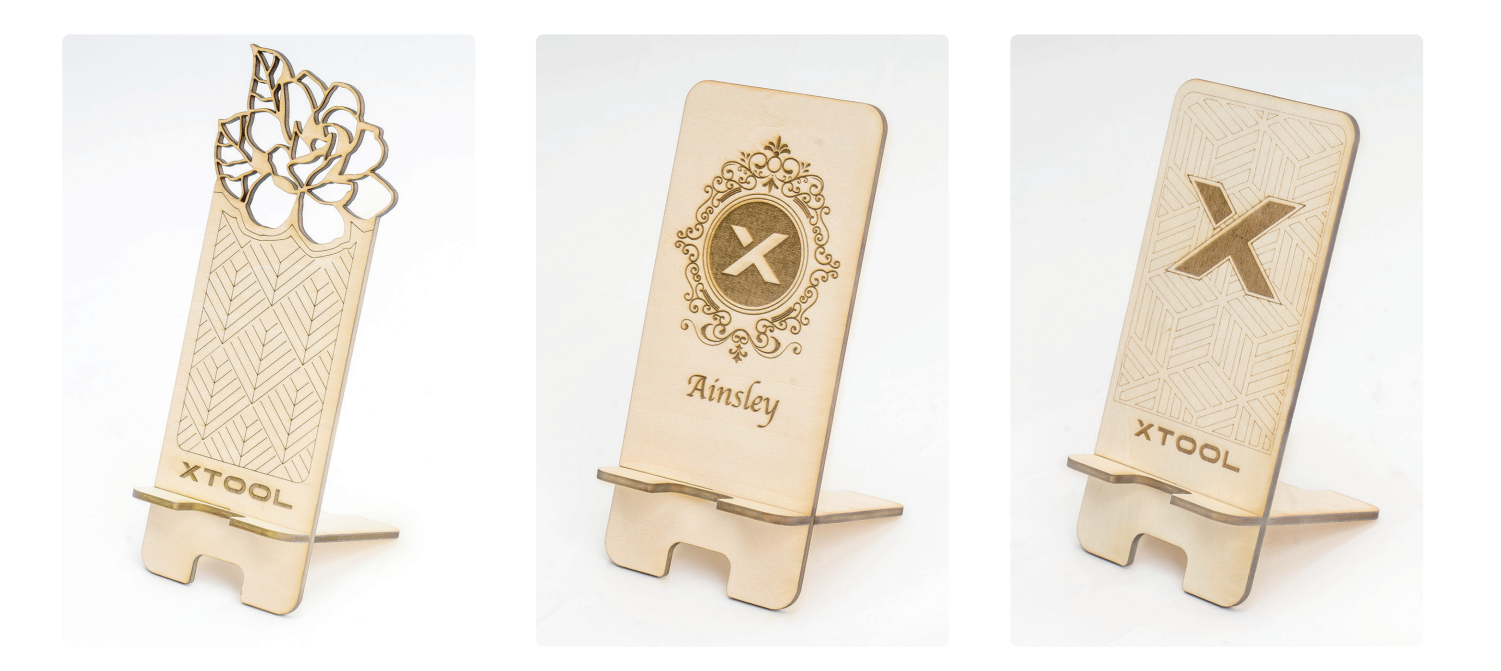

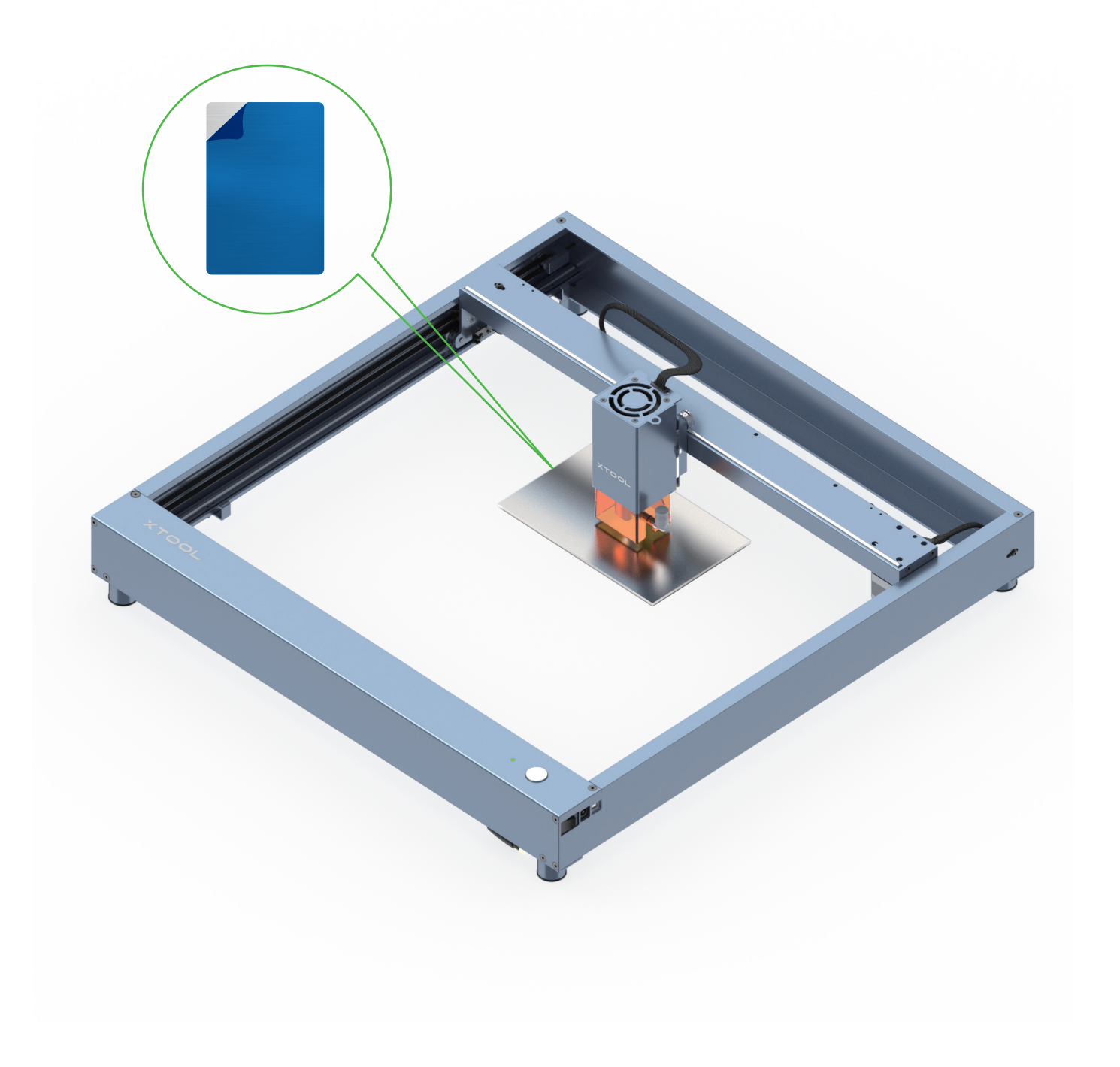

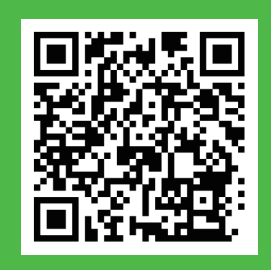

**xTool D1 Pro is delivered with a material pack that allows you to start your creation.** 

> **If the aluminum sheet is not flat due to film removing, you can use masking tape to stick it on your desk or floor.**

**Scan the QR code to find example projects and tutorials. Alternatively, you can click Support on xTool Creative Space (XCS) and then choose xTool D1 Pro > xTool D1 Pro Example Project Files & Tutorials. You can download the example projects and follow the instructions to create your first works.**

**Before starting your creation, you are advised to test the parameter settings and engraving performance first to prevent waste of materials. For example, you can engrave on an area near the edge of a material to see the engraving performance. For valuable items, especially, you can engrave on a substitute for testing.**

**Tips**

**You can connect xTool D1 Pro to Rotary Attachment 2 to engrave cylindrical or irregular materials. Rotary Attachment 2 needs to work with a device and software. For details about how to use it, visit support.xtool.com.**

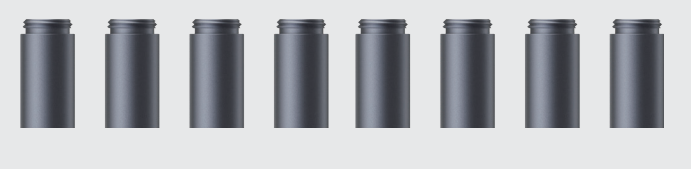

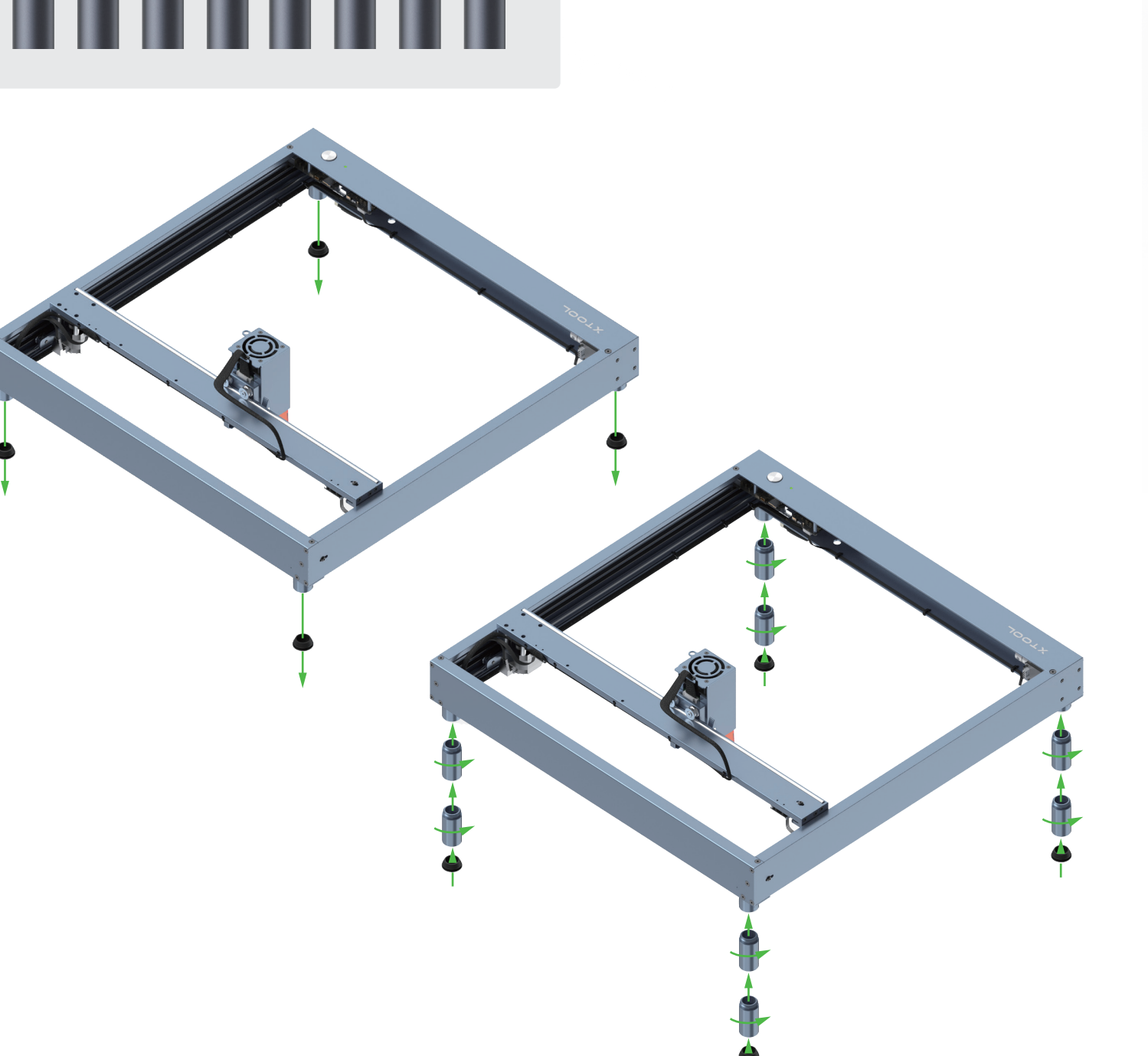

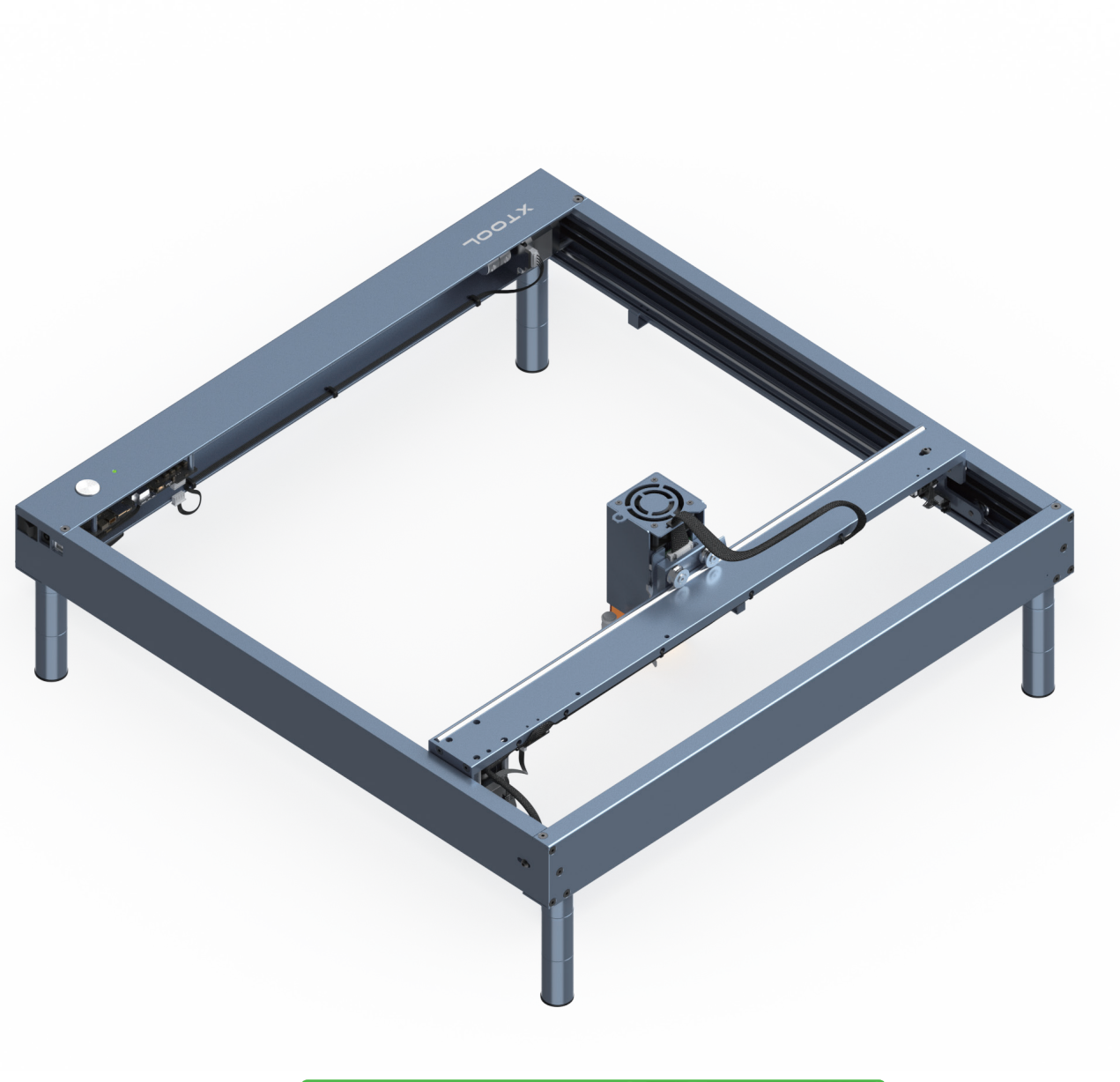

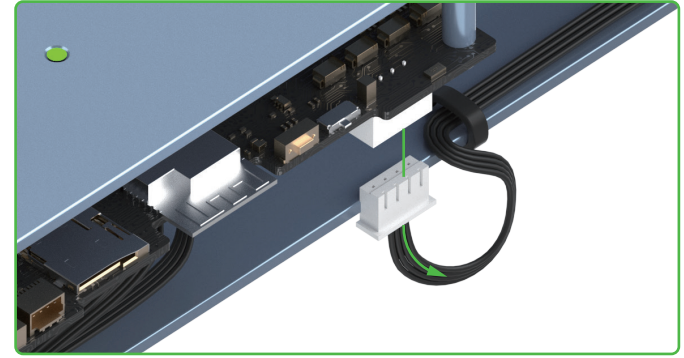

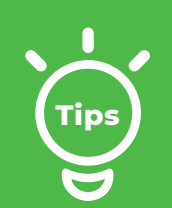

## **Use Rotary Attachment 2**

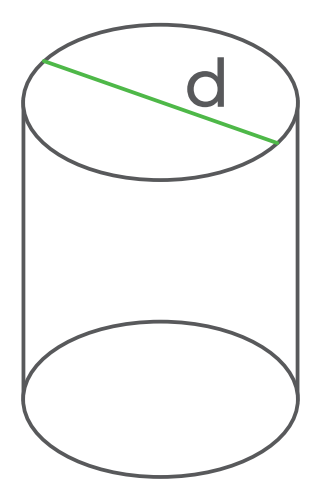

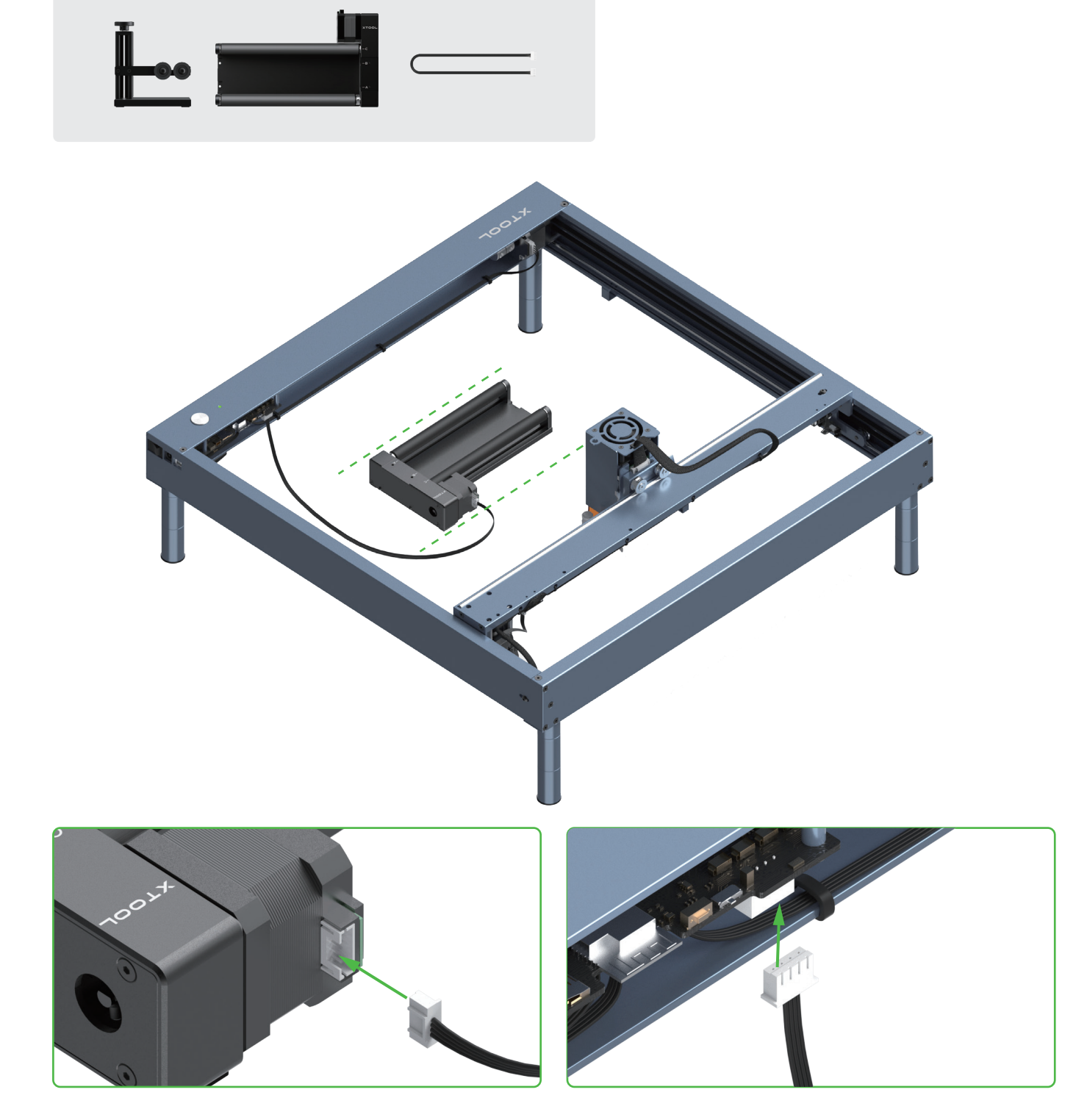

### **Level A:** 3mm≤d≤50mm

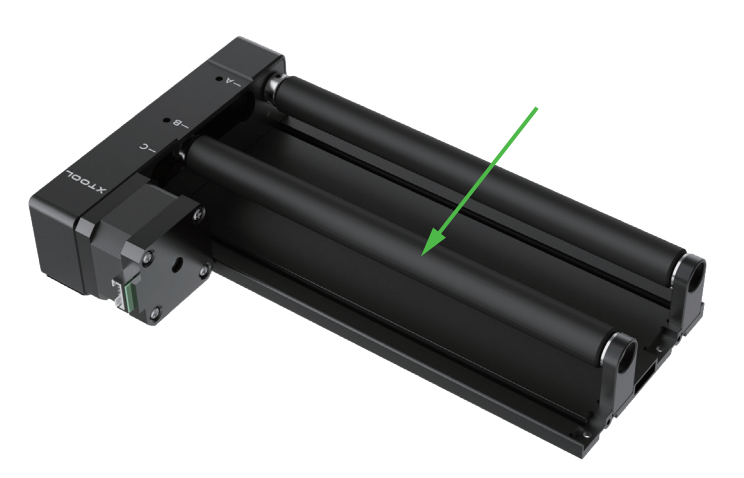

### **Level B:** 45mm≤d≤60mm

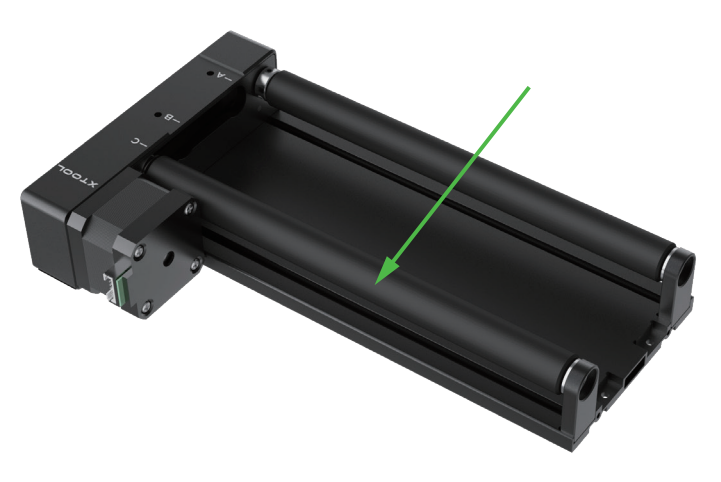

**Level C:** d>60mm

**Place Rotary Attachment 2 parallel to the working area of xTool D1 Pro. Before you connect it to xTool D1 Pro, you may need to set its level based on the diameter of the material to be processed.**

-51

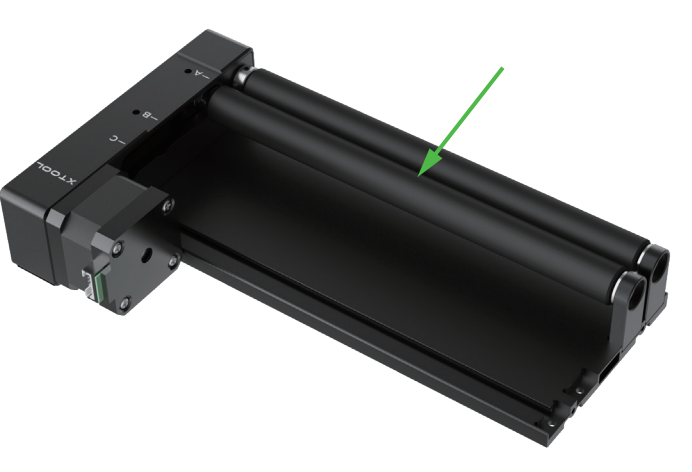

## **Set the level**

**Use the changing of the level from C to B as an example.**

## **Use the support module**

**The support module is applicable to the processing of irregular objects or objects that are too long for Rotary Attachment 2.**

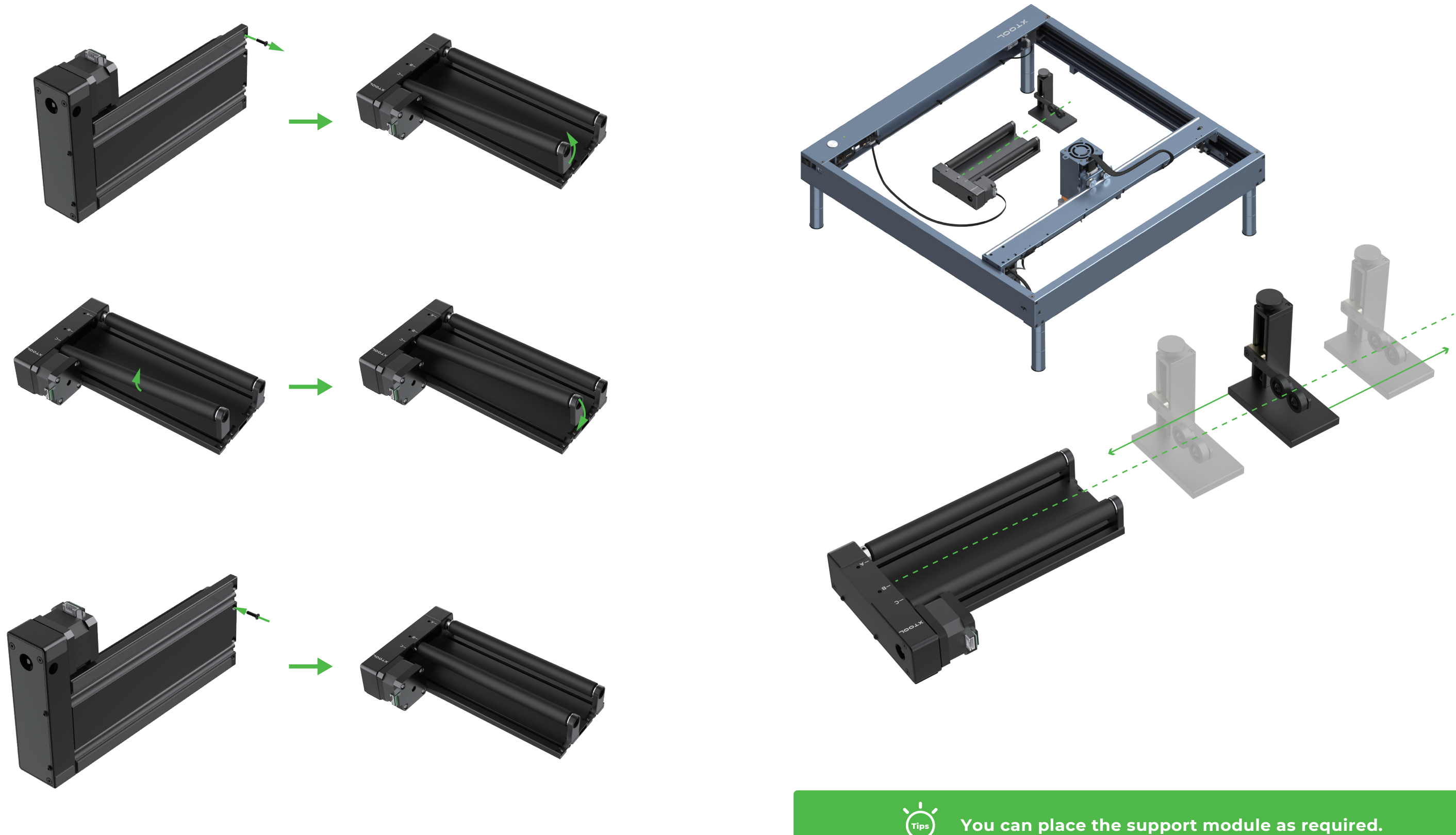

### **Set the support module Clean the laser module**

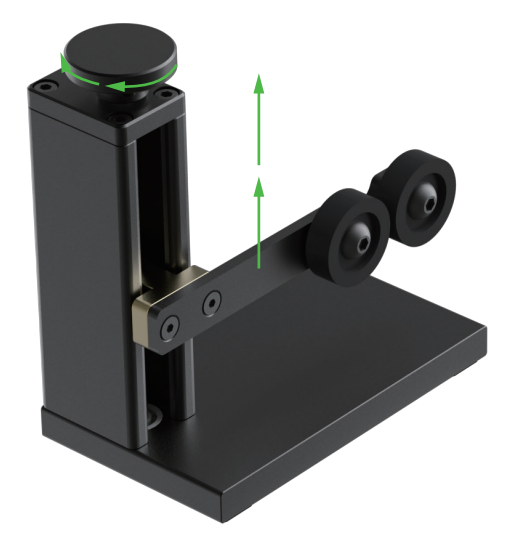

**Turn the knob clockwise to move the support wheels upward**

**1. Turn off the device and remove the laser module from the device.**

**2. Remove the nozzle and its connector from the laser module.**

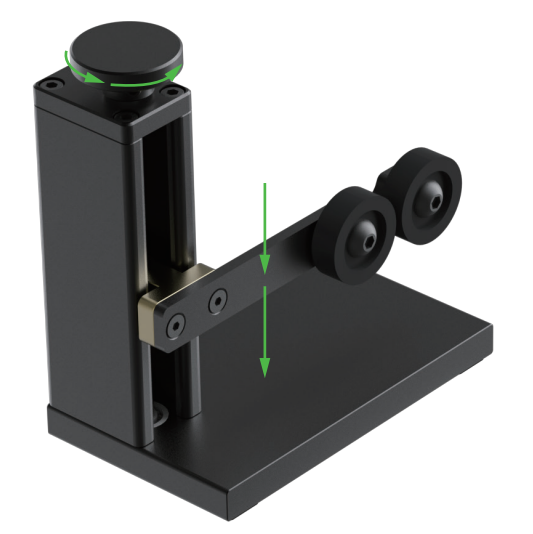

**When the light shield is dirty or laser beams can't cut a material, you need to clean the laser module.**

**Turn the knob counterclockwise to move the support wheels downward**

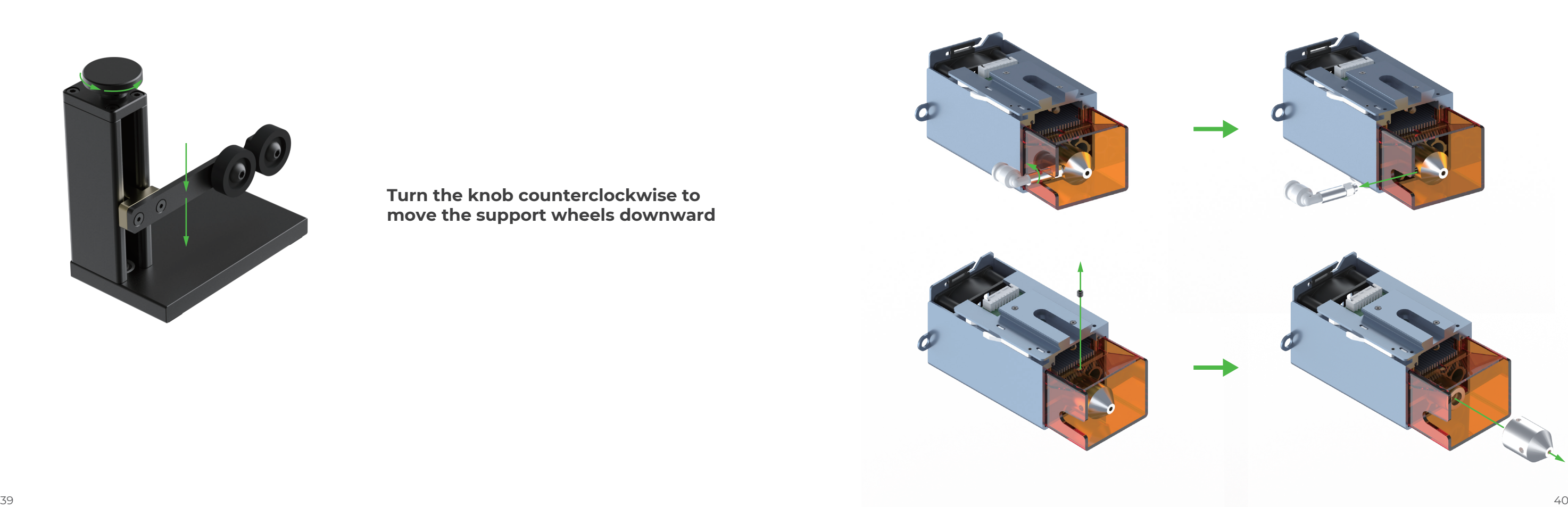

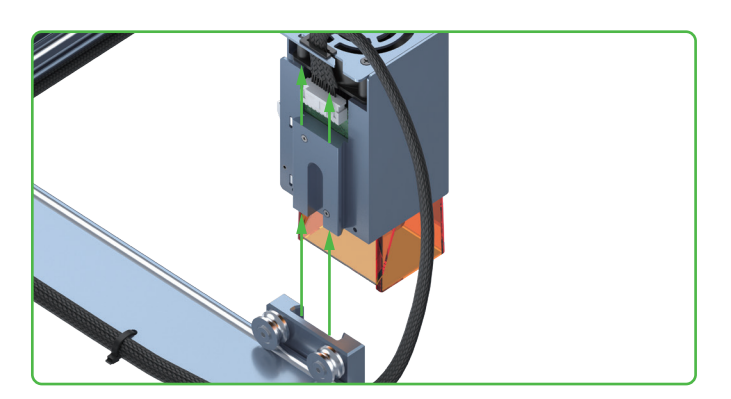

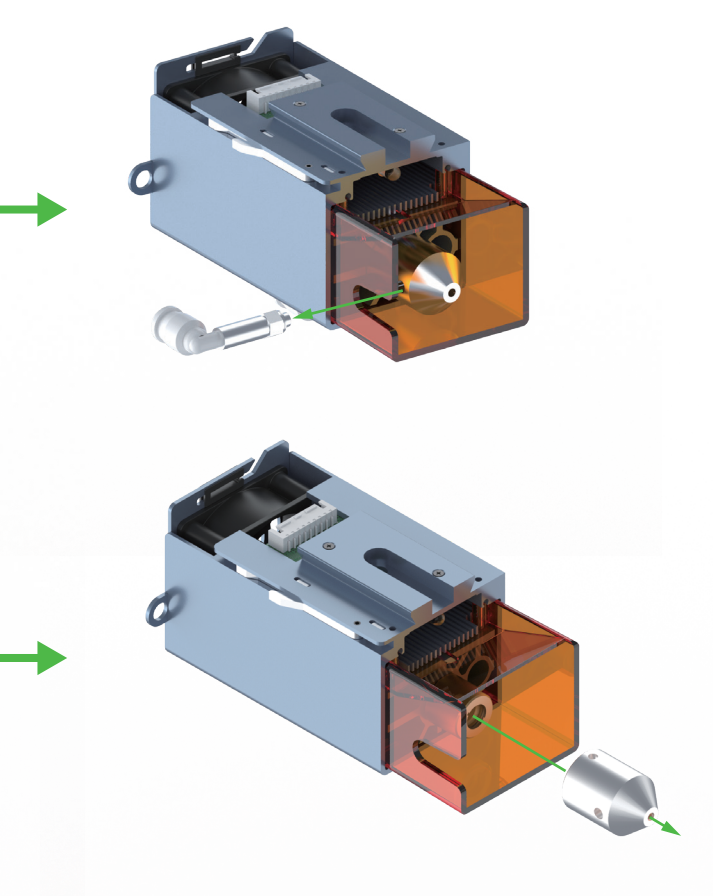

**For the 20W laser module, you are advised to clean it, including the inner and outer frames of the light shield, lens, and red light outlet, every time after it has been used for one consecutive hour.**

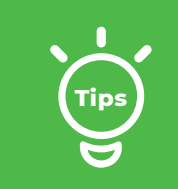

**3. Clean the inner and outer frames of the light shield with tissues or dust-free cloth moistened with alcohol; and clean the lens and red light outlet with a cotton swab moistened with alcohol.**

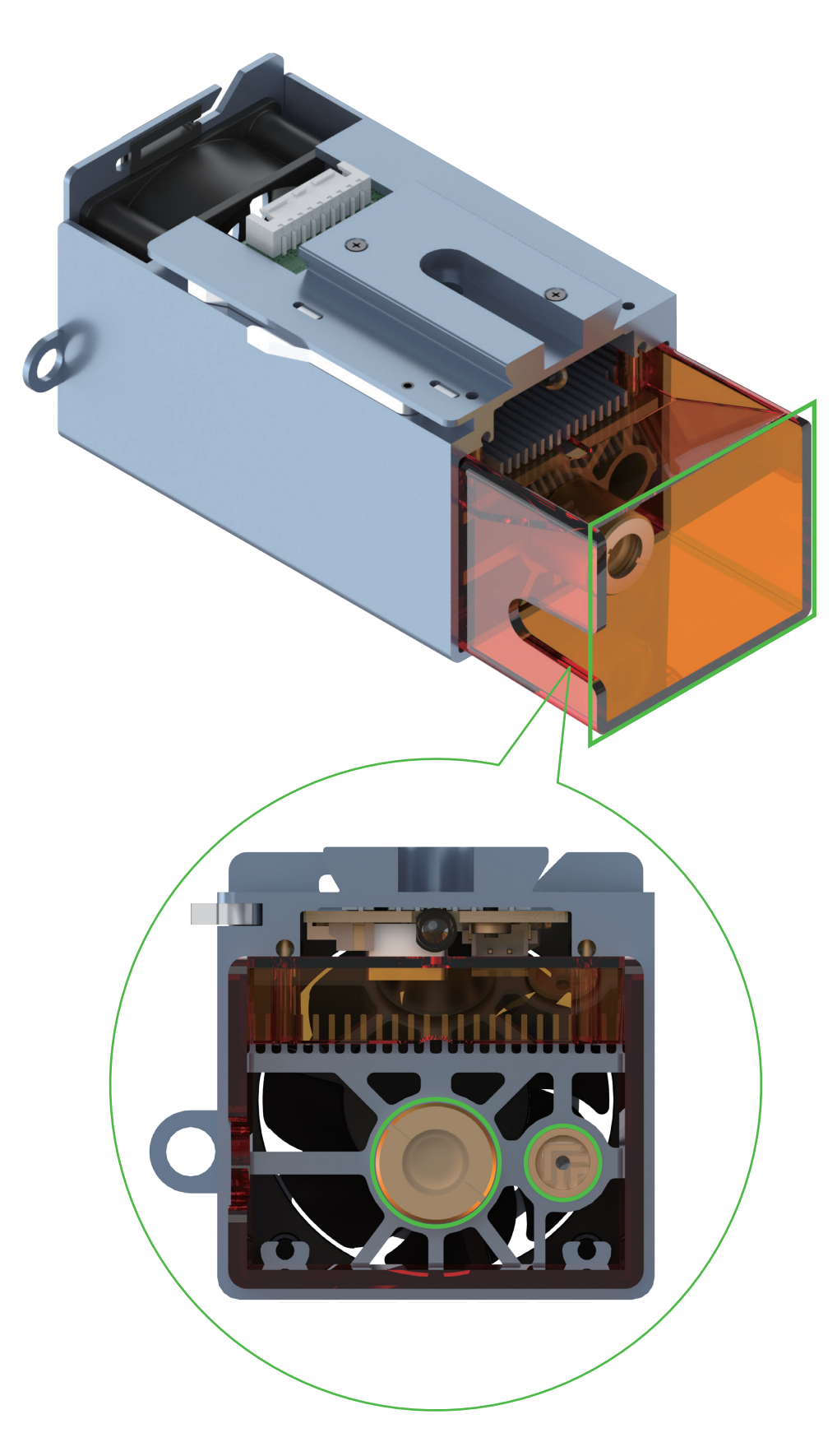